# UNIVERZITA PARDUBICE Fakulta elektrotechniky a informatiky

# Informační systém pro komunikaci SS/ZŠ s rodiči žáků Dalibor Bielas

Bakalářská práce 2010

Univerzita Pardubice Fakulta elektrotechniky a informatiky Akademický rok: 2010/2011

# ZADÁNÍ BAKALÁŘSKÉ PRÁCE

(PROJEKTU, UMĚLECKÉHO DÍLA, UMĚLECKÉHO VÝKONU)

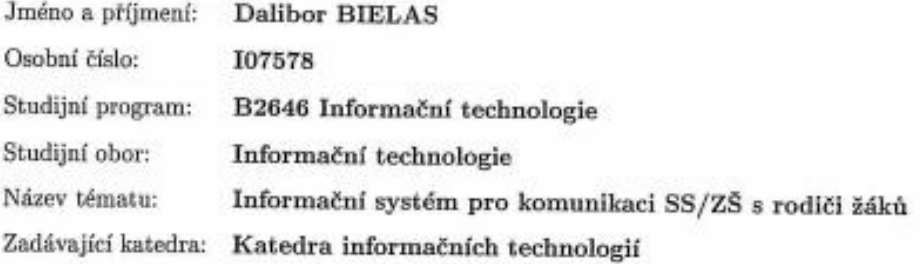

#### Zásady pro vypracování:

Teoretická část se bude zabývat průzkumem komunikace mezi středními školami a rodiči žáků na vzorku minimálně 30 středních škol, který bude dokládat, jaké produkty nebo postupy v současné době střední školy využívají pro komunikaci s rodiči žáků a jaké informace jsou těmito komunikačními kanály předávány.

Implementační část bude obsahovat návrh a implementaci internetové aplikace pro komunikaci mezi rodiči žáků a ZŠ či SŠ.

Tato aplikace musí splňovat následující požadavky:

Registrace uživatelů s různými rolemi: (ředitel, učitel, student, rodič),

Práce s docházkou a výsledky studentů,

možnosti reportů statistik pro jednotlivá období, třídy, žáky a to v závislosti na právech k datům studentů.

rodič bude mít možnost nastavit, za jakých okolností má být informován na email, Interakce s rodiči,

omluvenky.

oznámení pro rodiče (možnost přeposílání na email),

Rozvrhy žáků a vyučujících,

Po technické stránce bude aplikace využívat možností relační databáze a bude naprogramována v některém z programovacích jazyků s využitím objektově orientovaného programováni. Rozsah grafických prací:

Rozsah pracovní zprávy:

Forma zpracování bakalářské práce:

tištěná/elektronická

Seznam odborné literatury:

[1] PHP 6, MySQL, Apache : Vytváříme webové aplikace. listopad 2009. CR: Computer Press, 2009. 816 s. ISBN 978-80-251-2767-4.

[2] OOP : Naučte se myslet a programovat objektově. únor 2010. ČR : Computer Press, 2010. 576 s. ISBN 80-251-0973-9.

[3] Eric T Freeman, Elisabeth Robson, Bert Bates, Kathy Sierra. Head First Design Patterns. USA : O'Reilly Media, 2004 . 688 s.

Vedoucí bakalářské práce:

RNDr. David Žák, Ph.D. Katedra informačních technologií

Datum zadání bakalářské práce: Termín odevzdání bakalářské práce: 13. května 2011

17. prosince 2010

prof. Ing. Simeon Karamazov, Dr. děkan

V Pardubicích dne 31. března 2011

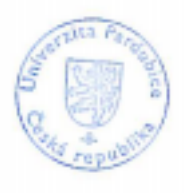

L.S.

Ing. Luksa Cegan, Ph.D.

vedoucí katedry

#### **Prohlášení autora**

Prohlašuji, že jsem tuto práci vypracoval samostatně. Veškeré literární prameny a informace, které jsem v práci využil, jsou uvedeny v seznamu použité literatury.

Byl jsem seznámen s tím, že se na moji práci vztahují práva a povinnosti vyplývající ze zákona č. 121/2000 Sb., autorský zákon, zejména se skutečností, že Univerzita Pardubice má právo na uzavření licenční smlouvy o užití této práce jako školního díla podle § 60 odst. 1 autorského zákona, a s tím, že pokud dojde k užití této práce mnou nebo bude poskytnuta licence o užití jinému subjektu, je Univerzita Pardubice oprávněna ode mne požadovat přiměřený příspěvek na úhradu nákladů, které na vytvoření díla vynaložila, a to podle okolností až do jejich skutečné výše.

Souhlasím s prezenčním zpřístupněním své práce v Univerzitní knihovně.

V Pardubicích dne 30. 04. 2011 Dalibor Bielas

#### **Poděkování**

Chtěl bych na tomto místě poděkovat vedoucímu mé bakalářské práce Ing. Miroslavu Novosvětskému za rady při zpracování této práce a Jiřímu Macháčkovi, DiS. za školení v Nette Framework. Také bych chtěl poděkovat mé rodině a přítelkyni za podporu během studia.

#### **Anotace**

Bakalářská práce se zabývá aktuální situací škol v České republice a jejich elektronických informačních systémů. Dále se tato práce věnuje problematice komunikace škol s rodiči žáků. Teoretická část by měla čtenáře blíže seznámit s možnými moderními řešeními této problematiky a jejími přínosy. Aplikační část se věnuje návrhu a implementaci vlastního informačního systému se zaměřením na komunikaci s rodiči žáků.

#### **Klíčová slova**

Informační systém, systémy pro školní administrativu, PHP, MySQL, Nette Framework

#### **Title**

Information system for communication between primary/secondary school and student's parents.

#### **Annotation**

This Bachelor's thesis deals with the current situation of school information systems in the Czech Republic. It also treats of the issue of communication between schools and parents. The aim of the theoretical part is to provide the reader with some modern approaches and contributions to this matter. The practical part concentrates on the proposed implementation of the information system focused on communication between schools and parents.

#### **Keywords**

Information system, school administration systems, PHP, MySQL, Nette Framework

# Obsah

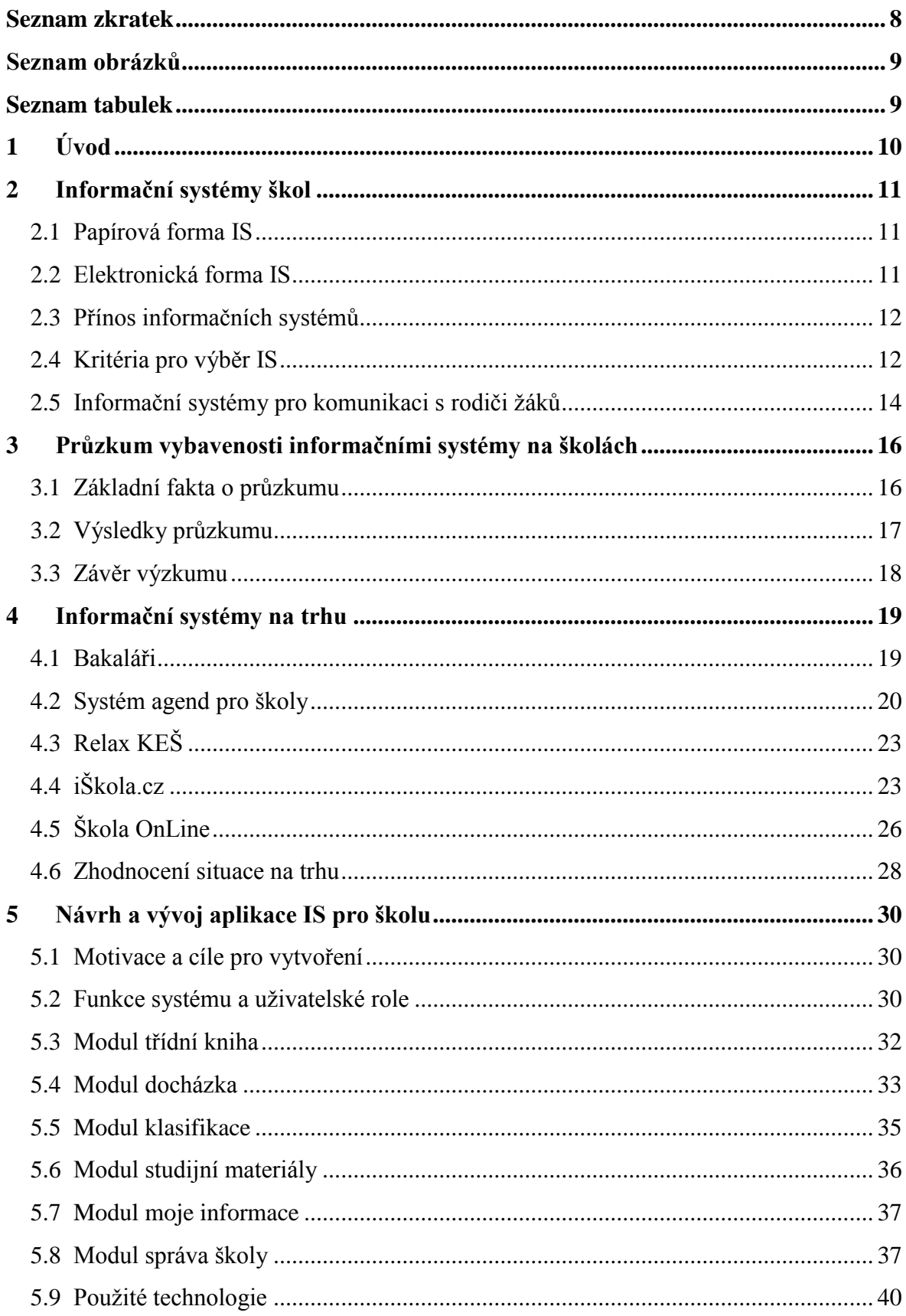

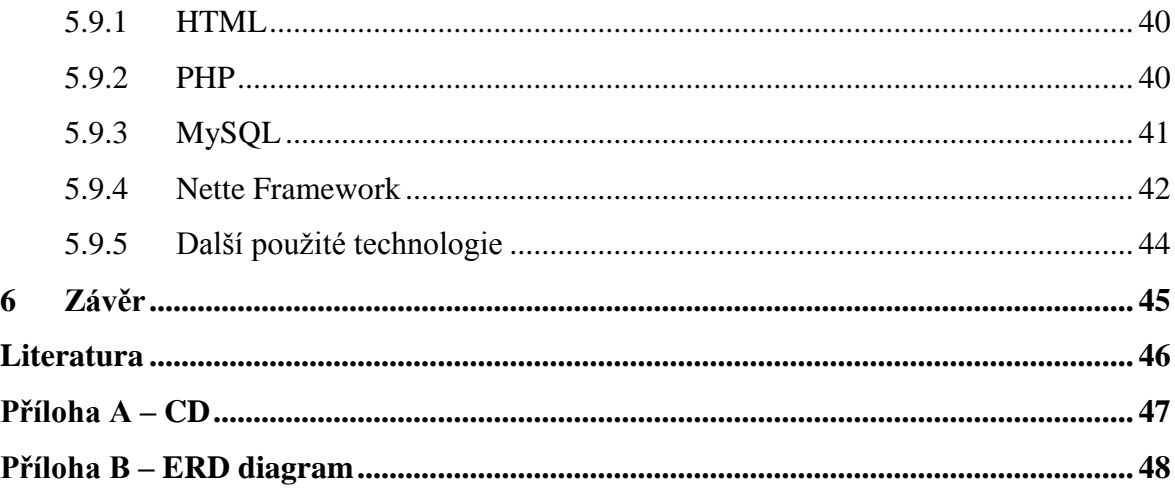

# <span id="page-8-0"></span>**Seznam zkratek**

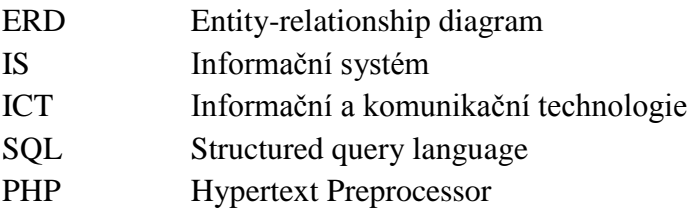

# <span id="page-9-0"></span>**Seznam obrázků**

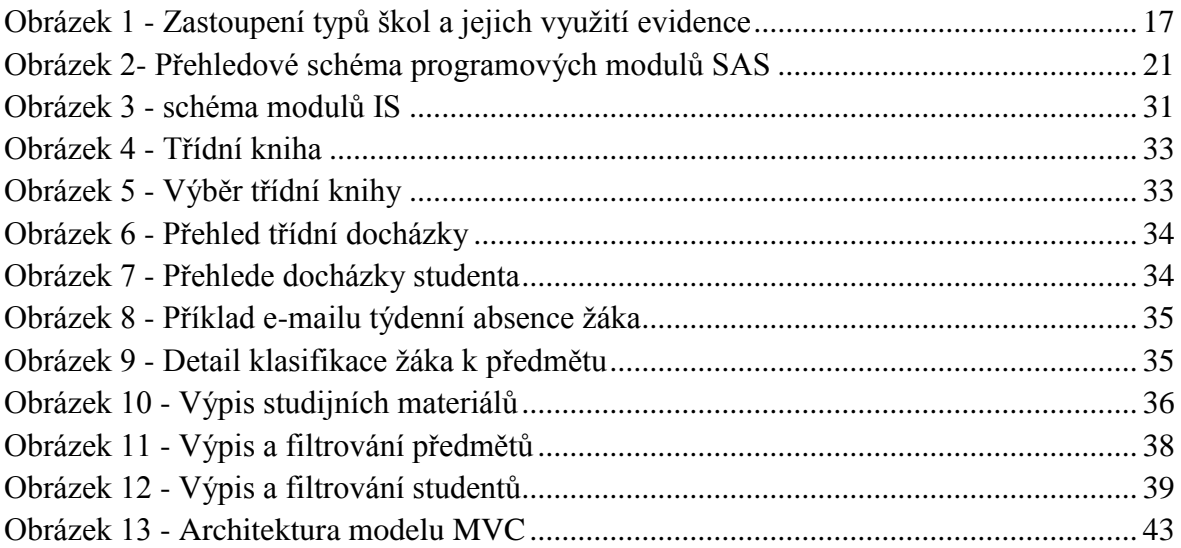

# <span id="page-9-1"></span>**Seznam tabulek**

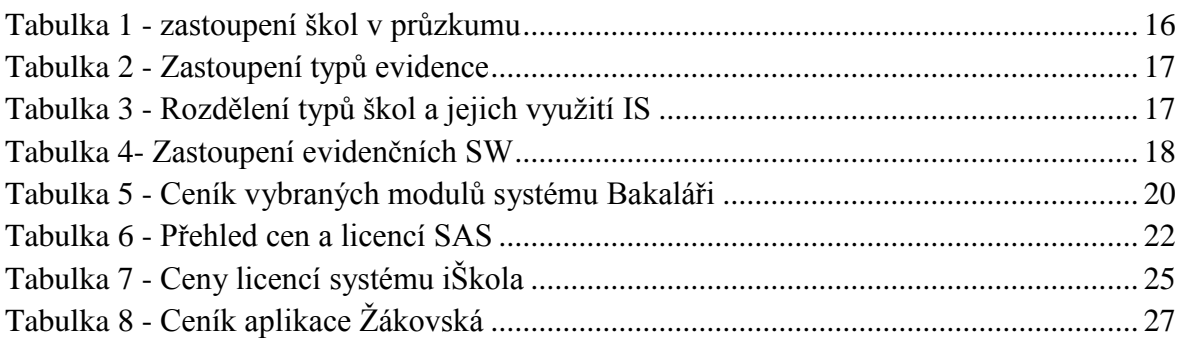

# <span id="page-10-0"></span>**1 Úvod**

Téma této bakalářské práce jsem si vybral, protože při prvním setkání se školním systémem na vysoké škole mě zaujala myšlenka, že se tyto systémy na středních školách příliš nevyskytují a přitom by své uplatnění určitě našly. Dále mě zaujala možnost naprogramovat vlastní funkční aplikaci a zúročit tak nabyté znalosti ze svého studia na Univerzitě Pardubice.

Obsah práce by měl nabídnout přehled o současných užívaných informačních systémech škol. Dále by práce měla shrnout dostupná řešení tohoto problému v ČR a poskytnout čtenáři jejich vyhodnocení a přínosy. Aplikační část se zabývá konkrétním řešením a implementací informačního systému. Aplikace byla vyvinuta na základě předchozího průzkumu a analýzy trhu a dosavadních řešení.

# <span id="page-11-0"></span>**2 Informační systémy škol**

V první řadě by měl být stručně definován pojem informační systém. Přesná definice informačního systému je poměrně složitá a nikdy není správná pouze jedna definice, jelikož v každé oblasti je možné definovat informační systém jinak. V našem případě bychom mohli informační systém definovat jako soubor dat, lidí a prostředků, které zabezpečují práci s daty, jejich přenos a interpretaci. Může být chápán jako soubor procesů, které umožňují do systému data zadávat, daný systém si tato data zpracuje a koncovému uživateli tato data zobrazí v požadované formě. V dnešní době je IS převážně chápán jako elektronický a automatizovaný systém, ale nesmíme zapomínat, že IS lze chápat a provozovat jej také v papírové formě. Příkladem IS může být například kartotéka, archiv, informační systém veřejné dopravy a v našem případě také informační systém škol.

Informační systémy škol jsou specifickou oblastí informačních systémů. Tyto systémy poskytují školám široké možnosti využití a všeobecně se dají nazvat informačními systémy pro školní administrativu. Jmenujme zde alespoň ty nejzákladnější a nejrozšířenější moduly IS.

- Evidence žáků,
- tvorba a práce s rozvrhy,
- evidence majetku školy.

Informační systémy se dají rozdělit do dvou základních skupin.

#### <span id="page-11-1"></span>**2.1 Papírová forma IS**

První skupinou jsou známé a stále používané informační systémy v papírové formě. Tyto systémy jsou ověřené časem a vyznačují se svojí jednoduchostí pro uživatele. Nicméně tato forma je poměrně nepřehledná a obsahuje velké množství dat, reprezentujících základní informace. Dále navzdory své jednoduchosti pro uživatele nenabízí komfort pro práci s daty jako je například určitá nepřehlednost dat, těžší vyhledávání potřebných údajů apod. Vezmeme-li například evidenci majetku školy a situaci, kdy správce majetku potřebuje dohledat určitý majetek a ví o něm pouze základní informace, je složité se dohledat výsledku. Pravděpodobně bude muset v archivu dohledávat například rok zavedení do evidence, dále kategorii, do které spadá a takto pokračovat dále. Dalším problém papírové formy je přenášení dat a časová prodleva mezi zapsáním dat a přístupem k nim pro další osoby. Data bývají zapsána na papír a poté musejí být fyzicky přenesena, aby mohla být zpracována či předána informace.

#### <span id="page-11-2"></span>**2.2 Elektronická forma IS**

Druhou skupinou jsou informační systémy v elektronické podobě. Tyto systémy v poslední době rozmachu informačních technologií postupně získávají své místo a situace do budoucna vypadá, že by mohly vytlačit většinu papírových systémů. Hlavním cílem těchto systémů je zjednodušení a zlepšení práce s daty. Dále také zlepšení uživatelského komfortu a možnosti rozšiřování systémů do dalších oblastí. Elektronické systémy se dají dále dělit. Prvním typem jsou systémy desktopové. Desktopové aplikace se vyznačují svým výkonem pro náročnější úlohy, na straně druhé je mezi nimi složitější komunikace a téměř nemožný či velice složitý přístup k datům z jiného místa. Druhým typem jsou systémy webové. Hlavní předností pro využití webových systémů je přístup k datům odkudkoliv a možnost okamžitého předání informace. Uživatel může do systému zadat data a téměř okamžitě si tato data může přečíst uživatel na jiném kontinentu či v našem případě může být student z domova informován a aktuálním dění ve škole.

### <span id="page-12-0"></span>**2.3 Přínos informačních systémů**

"Je možné předpokládat, že implementace IS pravděpodobně změní činnost škol. Potenciál je ve využití IS pro řízení škol, pro interní komunikaci v rámci školy, pro komunikaci se žáky, s rodiči atd. Prosazování informačních systémů do škol je důležité vnímat také v kontextu konceptu tzv. marketizace na fungování školy. Tento princip se týká takových aspektů jako například "soutěžení" škol o žáky, vytváření konkurenčního prostředí, srovnání výsledků škol, hodnocení škol, marketing škol. Informační systémy jsou z tohoto pohledu užitečné pro rozhodování managementu škol, který s jejich přispěním může pracovat rychleji, pružněji, efektivněji"<sup>1</sup>.

Výše zmíněný text shrnuje fakt, že informační systém pro školy není pouze jakýmsi nástrojem, který by škole přinášel pouze pohodlí a jinou formu práce se školními daty, ale také říká, že tento fakt, zda škola používá nějaký systém a dále jak ho využívá, může škole pomoci ve veřejném vnímání a vyvolat například v zájemcích o studium na této škole dojem, že škola je moderní, nebojí se držet krok s dobou a snaží se vytvářet lepší podmínky ke studiu a vztahu k veřejnosti. Toto lze například vnímat při podávání přihlášek ke studiu. Určitě je pro uchazeče pohodlnější a příjemnější, bude-li si moct podat přihlášku z pohodlí domova a sledovat její stav, než když bude nucen si zakoupit tiskovou předlohu, vyplnit ji, poslat poštou a poté čekat na potvrzení o stavu přihlášky. Dále také informační systémy přispívají k efektivitě práce školy a centralizování veškerých svých dat.

## <span id="page-12-1"></span>**2.4 Kritéria pro výběr IS**

1

Vzhledem k faktům, uvedeným v předchozí kapitole, lze s jistotou říci, že rozhodnutí o implementaci IS do školy bude vyžadovat hlubší analýzu, ve které by si vedení školy mělo stanovit své cíle a potřeby, kterých chce implementací dosáhnout. V následujícím textu budou shrnuta základní kritéria, kterými by se škola mohla řídit při rozhodování, jaký IS pořídit. Hlavním zdrojem pro kritéria výběru byl článek, uveřejněný

 $^{1}$  BASL, Josef. *Ikaros.cz* [online]. 2006 [cit. 2011-04-28]. Informační systémy škol – specifická využití manažerských informačních systémů. Dostupné z WWW: <http://www.ikaros.cz/node/3736>

na metodickém portálu rvp.cz, jehož autorem je Ondřej Neumajer a který vychází z průzkumu mezi pedagogickou veřejností<sup>2</sup>.

• Rozšířenost

Za rozšířenost systému může být považován počet instalací nebo počet prodaných kusů. Tento údaj ovšem nemusí být zcela vypovídající, protože školy mohou v průběhu užívání jednoho systému přejít na systém konkurenční, avšak tento údaj se již většinou nikde neuchovává. Dalším úhlem pohledu na rozšířenost může být fakt, že nemusí platit pravidlo, že co je nejrozšířenější a nejpoužívanější, je vždy nejlepší.

• Výrobce

Stejně jako v případech jiných produktů, i zde, při výběru IS je vhodné vzít v potaz výrobce daného IS. Pravděpodobně zde bude platit, že léty prověřený výrobce poskytne kvalitnější služby a zázemí, než nový výrobce na trhu. Ovšem ani zde toto nemusí být pravidlem. Může se stát, že stálý výrobce systému si bude jistý svojí pozicí na trhu a nebude se tolik snažit o zkvalitňování služeb a přínosem novým funkcí, než projekt, který se zrovna uvedl na trh a bude chtít získat konkurenční výhodu.

• Podpora uživatelů

Nabízená podpora uživatelů bude určitě hrát velkou roli při výběru IS, hlavně vezmeme-li v úvahu fakt, že drtivá většina budoucích uživatelů systému není odborníkem v IT. Dalším, možná i důležitějším aspektem je fakt, že v případě problémů může hrozit například ztráta dat či aktuální výpadek systému může škole způsobit nemalé potíže. V tu chvíli je potřeba se obrátit na technickou podporu a daný problém co nejrychleji a nejefektivněji vyřešit. Většina výrobců při implementaci systému provádí školení, ať už zdarma či za poplatek. Dalším aspektem může být fakt, zda bude poskytnuta podpora v rámci školy či blízkého okolí, nebo jestli v případě problému bude muset člověk z podpory do školy dojet přes celou republiku a ještě bude tato cesta účtována.

• Možnost vyzkoušení systému

1

Většina výrobců v současné době nabízí možnost vyzkoušet si danou aplikaci zdarma a to nejlépe na internetu. Možným lepším řešením by byla možnost zdarma implementovat systém přímo do školy, aby si uživatelé mohli práci se systémem vyzkoušet a zhodnotit, zda jim bude vyhovovat.

<sup>2</sup> NEUMAJER, Ondřej. *Metodický portál RVP* [online]. 17. 03. 2010 [cit. 2011-04-28]. Školní informační systémy. Dostupné z WWW: <http://clanky.rvp.cz/clanek/c/Z/8019/skolni-informacni-systemy.html/>

Tato zkušební implementace by neměla ohrozit chod školy a v žádném případě by se data školy neměla uchovávat pouze v elektronické podobě.

• Komplexnost

V tomto bodu by škola měla zohlednit, jaké oblasti školy by IS měl pokrývat a zda je možnost nechat si systém přizpůsobit. Většina systémů je v tzv. modulární formě, takže si škola může vybrat moduly, které využije. Například škola, která chce IS využít pouze pro evidenci žáků a jejich studijních výsledků, si nebude chtít pořídit systém, který obsahuje kompletní administrativu školy, od známek po evidenci majetku, a nebude chtít za tyto nevyužívané moduly zbytečně platit.

Rozšiřitelnost

Tento bod navazuje na předchozí kritérium. V průběhu užívání IS se mohou potřeby školy měnit a v závislosti na potřebách může chtít škola rozšířit stávající systém o další části. V tuto chvíli je důležitý hladký přechod bez potřeby zásadnějších úprav stávajícího systému. Toto umožní právě zmiňovaná modulární aplikace.

• Cena

Cena je samozřejmě vždy důležitým rozhodovacím kritériem při pořizování jakéhokoliv produktu. V IS pro školy se většinou zohledňují požadované moduly, velikost školy, potřeba úprav IT vybavení školy atd.

Dalšími kritérii mohou být možnosti exportu a importu stávajících dat školy, použité technologie a stávající vybavení školy pro budoucí implementaci. Každá škola by ovšem měla zvážit veškeré své potřeby a provést analýzu možných přínosů a rizik spojených s vlastním přechodem na IS.

#### <span id="page-14-0"></span>**2.5 Informační systémy pro komunikaci s rodiči žáků**

IS pro komunikaci jsou jednou z částí, spadajících do množiny IS škol, stejně jako například IS pro správu majetku škol či systém pro správu žáků a zaměstnanců školy. Školy převážně používají IS pro své interní potřeby, přičemž to, zda škola disponuje systémem pro komunikaci s rodiči, může výrazně zlepšit názor na školu a v rodičích může vyvolat dojem, že pro školu je interakce s rodiči stejně důležitá, jako komunikace s žáky. Pro rodiče je příjemnější mít stále aktuální informace o svém potomkovi. Ve školách, které nemají elektronický informační systém pro komunikaci s rodiči, probíhá tato komunikace poměrně složitě, informace nejsou vždy aktuální a rodič v průběhu školního roku není spolehlivě informován o aktuálním studiu svého potomka. V následujícím odstavci je popsána situace, jak škola komunikuje s rodiči v případě, že se ve škole používá papírová forma IS.

Veškeré údaje o studentovi škola zapisuje na papír, případně v elektronické podobě do interního systému. K těmto datům je poté složitý přístup z vnějšího okolí, případně pro jiné uživatele, než zaměstnance školy. Vezměme si například práci s docházkou a klasifikaci žáka. Toto je pravděpodobně nejdůležitější soubor dat, ke kterým by chtěli rodiče mít přístup. Docházka studenta je zapisována do třídní knihy, takže je pro rodiče složité do záznamů nahlédnout. Klasifikaci si většina vyučujících zapisuje do osobních poznámek, takže je zde stejný problém jako s docházkou. Některé střední školy se toto snaží řešit cestou pomocí různých indexů na bázi žákovských knížek ze základní školy. Tento komunikační kanál není spolehlivý a ne vždy se požadované informace dostanou až k rodičům a pokud se k nim dostanou, nemusejí již být aktuální. Toto převážně záleží na přístupu studenta, školy a rodiče dohromady, což je poněkud složité. Školy sice organizují jednou za školní pololetí třídní schůzky pro rodiče, jejímž cílem je uvědomit rodiče o studijních výsledcích a celkově o studiu jejich potomků. V této chvíli ovšem může být pozdě a rodiče dostávají informace například s několikaměsíčním zpožděním.

Tento neduh se snaží eliminovat informační systémy pro komunikaci s rodiči. Pokud budou mít do systému přístup jak zaměstnanci školy, tak rodiče, může interakce mezi těmito subjekty probíhat téměř v reálném čase a obě strany by vždy měly mít možnost se dostat k aktuálním informacím. V následujícím příkladu je popsána ideální situace. Žák bude klasifikován nebo mu bude zapsána absence. Tyto informace budou zapsány do IS a rodič může být například upozorněn na nastalou situaci a může téměř okamžitě reagovat a mít po ruce aktuální informace. Co se týče docházky, rodič například může podávat elektronické omluvenky absence, čímž by se mělo eliminovat riziko podvržených omluvenek vytvořených žákem samotným.

# <span id="page-16-0"></span>**3 Průzkum vybavenosti informačními systémy na školách**

Původním záměrem v této práci bylo udělat průzkum mezi školami o tom, jaké produkty či metody využívají pro komunikaci s rodiči a jaké informace jsou těmito komunikačními kanály předávány. Pro účely práce byl využit již hotový průzkum o vybavenosti evidenčním SW na školách, který provedl ústav pro informace ve vzdělání, konkrétně divize statistických informací a analýz<sup>3</sup>. Tento průzkum byl proveden v roce 2004, nicméně nabídka trhu se od té doby změnila pouze minimálně a produkty, které byly nejčastěji využívány v roce 2004, jsou i v současné době těmi nejrozšířenějšími a také nejnovější odborné články<sup>4</sup> se stále odkazují na tento průzkum, což poukazuje na to, že vypovídající hodnota tohoto průzkumu je stále aktuální.

# <span id="page-16-1"></span>**3.1 Základní fakta o průzkumu**

Dotazník pro průzkum byl vystaven na internetu v elektronické podobě a byl rozeslán všem subjektům v síti škol ČR. Celkem se průzkumu zúčastnilo 5951 škol, což představuje účast 70%. Následující tabulka (Tabulka 1) ukazuje zastoupení jednotlivých škol v průzkumu.

| Druh školy    | Počet škol v<br>síti | Počet zúčastněných | %  |
|---------------|----------------------|--------------------|----|
| VOŠ           | 176                  | 94                 | 53 |
| SŠ            | 1581                 | 902                | 57 |
| ZŠ            | 4375                 | 3283               | 75 |
| Pomocná škola | 245                  | 164                | 67 |
| <b>Celkem</b> | 5951                 | 4172               | 70 |

**Tabulka 1 - zastoupení škol v průzkumu**

<span id="page-16-2"></span>Otázky byly zaměřeny na způsob využití systémů pro správu žáků, jestli se dané systémy využívají v elektronické podobě a jaký software k tomu určený školy využívají. Pokud školy uchovávají nějaká data o studentech v obecném formátu a nepoužívají k tomu speciálně určený software, tak se tyto školy převážně řadily do skupiny, které elektronický systém nevyužívají. I když se průzkum týkal převážně softwaru pro evidenci žáků, výsledky ukázaly, že používané systémy v sobě většinou obsahují moduly například pro vedení klasifikace či modul pro komunikaci s rodiči žáku (například elektronickou žákovskou knížku apod.).

<sup>3</sup> *Výsledky šetření o vybavenosti škol evidenčním SW*. ÚIV, 2004. Dostupné z WWW:

<sup>&</sup>lt;http://www.uiv.cz/soubor/1112 />

<sup>4</sup> Například článek o školních IS od Ondřeje Neumajera na metodickém portále rvp.cz. Dostupné z WWW:

<sup>&</sup>lt;http://clanky.rvp.cz/clanek/c/Z/8019/skolni-informacni-systemy.html//>

## <span id="page-17-0"></span>**3.2 Výsledky průzkumu**

<span id="page-17-2"></span>Následující tabulka (Tabulka 2) znázorňuje celkové výsledky zastoupení jednotlivých typů školní evidence.

|                   | Počet |     |
|-------------------|-------|-----|
| Evidence žáků     | škol  | ℅   |
| s využitím SW     | 2152  | 52  |
| v papírové podobě | 2020  | 48  |
| <b>Celkem</b>     | 4172  | 100 |

**Tabulka 2 - Zastoupení typů evidence**

Z předchozí tabulky je vidět, že poměr škol, využívajících software a škol využívajících stále papírovou formu, je vyrovnaný. Jelikož se průzkumu zúčastnily také vyšší odborné školy a tato práce by měla pojednávat primárně o středních školách, potažmo o školách základních, tak následující tabulka (Tabulka 3) a graf (Obrázek 1) rozdělí celkové zastoupení na jednotlivé typy škol.

<span id="page-17-3"></span>

|                     |               | Používají |                                      |    |                       |
|---------------------|---------------|-----------|--------------------------------------|----|-----------------------|
| Typ školy           | <b>Celkem</b> | <b>SW</b> | Papírová evidence   Používají SW (%) |    | Papírová evidence (%) |
| VOŠ                 | 94            | 83        | 11                                   | 88 | 12                    |
| SŠ                  | 902           | 713       | 189                                  | 79 | 21                    |
| ZŠ a zvláštní škola | 3283          | 1437      | 1846                                 | 44 | 56                    |
| pomocná škola       | 164           | 30        | 134                                  | 18 | 82                    |
| <b>Celkem</b>       | 4172          | 2152      | 2020                                 | 52 | 48                    |

**Tabulka 3 - Rozdělení typů škol a jejich vyuţití IS**

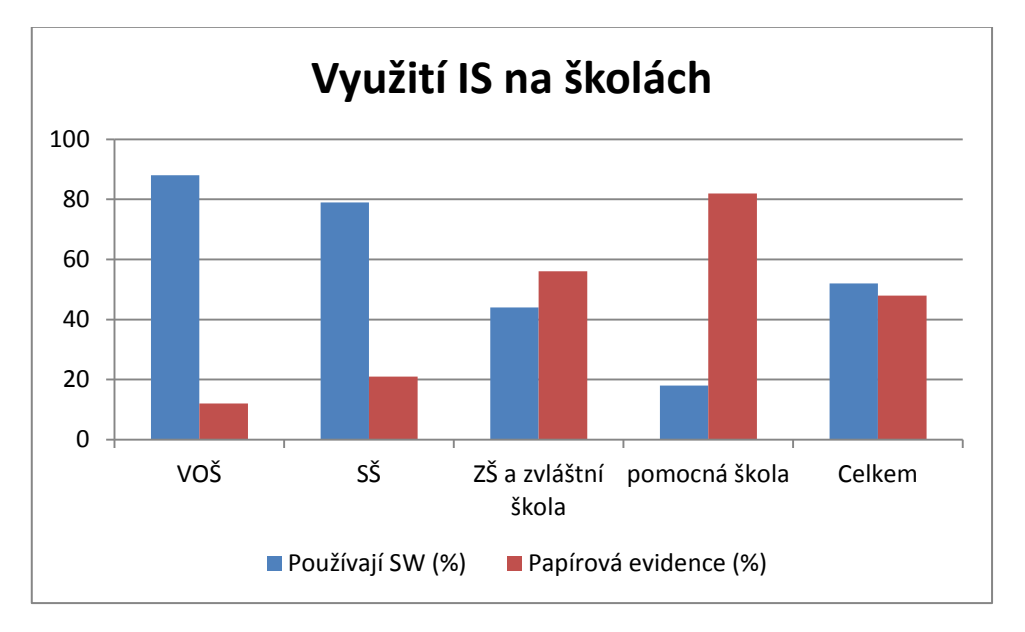

<span id="page-17-1"></span>**Obrázek 1 - Zastoupení typů škol a jejich využití evidence** 

Jak je vidět, tak téměř 80% středních škol a skoro polovina základních škol využívá pro školní evidenci k tomu určený software. Tento výsledek je optimistický, vezme-li se v úvahu fakt, že data jsou vztažena k roku 2004 a podíl elektronických systémů má vzrůstající tendenci.

<span id="page-18-1"></span>Nyní bude řečeno něco o tom, jaké systémy jsou ve školství nejčastěji zastoupeny, což ukáže Tabulka 4:

|                        | Počet |     |
|------------------------|-------|-----|
| <b>Software</b>        | škol  | %   |
| Bakaláři               | 1164  | 54  |
| <b>DM Evidence</b>     | 365   | 17  |
| Systém agend pro školy | 279   | 13  |
| RELAX - KEŠ            | 76    |     |
| Jiný                   | 268   | 12  |
| <b>Celkem</b>          | 2152  | 100 |

**Tabulka 4- Zastoupení evidenčních SW**

Z výzkumu vyplynulo, že nejčastěji používaným systémem je elektronická evidence Bakaláři. Druhým nejpoužívanějším systém je DM Evidence, která je ovšem využívána pouze základními a pomocnými školami. Celkem 12% škol používá jiný software nebo software vlastní, který nevyužívá žádná jiná škola.

#### <span id="page-18-0"></span>**3.3 Závěr výzkumu**

Z výzkumu vyplývá, že situace s elektronickými informačními systémy v ČR není špatná, i když stále poměrně velké množství základních škol využívá papírovou formu. Další otázkou zůstává, jaké moduly školy s elektronickým IS využívají a zda je tento systém využívám pouze pro vnitřní potřeby školy nebo jestli disponuje moduly pro komunikaci s veřejností, žáky a jejich rodiči.

# <span id="page-19-0"></span>**4 Informační systémy na trhu**

Jak již bylo zmíněno dříve, na trhu existuje několik firem, které nabízejí informační systémy pro školy. V následující kapitole budou popsány nejrozšířenější informační systémy, které se umístili na předních příčkách průzkumu. Budou zde shrnuty základní vlastnosti a rysy těchto systémů, dále ceny a podmínky pořízení a také klady a zápory. Zdrojem pro informace byly firemní internetové stránky.

# <span id="page-19-1"></span>**4.1 Bakaláři<sup>5</sup>**

Informační systém bakaláři je nejrozšířenějším systémem pro školní administrativu v České republice. Tento systém je primárně určen jako desktopová aplikace, nabízí ovšem také webovou aplikaci pro komunikaci mezi školou a rodiči. Systém bakaláři je postaven jako modulární aplikace a škola si tedy může zvolit, jaké moduly využije a přizpůsobit si tak systém svým potřebám.

Bakaláři nabízejí následující moduly.

- Evidence žáků a zaměstnanců, klasifikace, tisk vysvědčení,
- grafické zpracování klasifikace,
- třídní kniha.
- webová aplikace (škola-rodiče),
- tematické plány,
- knihovna, přijímací zkoušky,
- rozvrh hodin,
- rozpis maturit a další.

Určitou nevýhodou těchto modulů může být jejich závislost. Například bude-li si škola chtít pořídit modul Třídní kniha, tak pro optimální funkci systému bude zároveň potřebovat moduly Rozvrh a suplování.

Bakaláři jsou systémem univerzálním a dokáže se přizpůsobit téměř všem typům škol, od ZŠ, přes ZUŠ a dokonce i několik VOŠ používá tento systém a několik VŠ využívá systém pro tvorbu rozvrhů. Pokud si škola pořídí tento systém, bude mít k dispozici podporu při problémech, přístup k aktualizacím systému přímo z internetu a v případě rozsáhlejších problému bude mít možnost využít pomoc přímo v místě prostřednictvím autorizovaných servisních pracovníků.

<sup>5</sup> http://bakalari.cz/

Bakaláři jsou systémem placeným a cena se odvíjí od počtu modulů, od velikosti školy a dalších aspektů. Při koupi má škola na výběr ze dvou základních možností. Pokud je škola do 100 žáků, může si pořídit tzv. malou evidenci, což je zjednodušený modul, plně dostačující pro potřeby takto malých škol a jeho pořízení stojí pouze 1200 Kč. Pokud si chce pořídit plnohodnotnější verzi, tak by mohla pomoci následující tabulka (Tabulka 5), ve které jsou uvedeny ceny základních modulů.

<span id="page-20-1"></span>

| <b>Moduly</b>          | Velikost školy (počet žáků) |        |        |        |         |         |         |
|------------------------|-----------------------------|--------|--------|--------|---------|---------|---------|
|                        | do 100                      | do 200 | do 400 | do 800 | do 1000 | do 1600 | do 2000 |
| Společné prostředí (*) | 2000                        | 2300   | 2900   | 3800   | 4100    | 5000    | 5600    |
| Evidence + Bakalář     | 1900                        | 3400   | 6800   | 11400  | 13300   | 19000   | 22800   |
| Klasifikace            | 500                         | 800    | 1600   | 2800   | 3300    | 4800    | 5800    |
| Knihovna               | 600                         | 1100   | 2200   | 3600   | 4200    | 6000    | 7200    |
| Rozvrh                 | 1600                        | 2900   | 5800   | 9600   | 11200   | 16000   | 19200   |
| Suplování              | 600                         | 1100   | 2200   | 3600   | 4200    | 6000    | 7200    |
| Tematické plány        | 300                         | 600    | 1100   | 1800   | 2100    | 3000    | 3600    |
| Třídní kniha           | 600                         | 1000   | 2000   | 3300   | 3900    | 5700    | 6900    |
| Webové aplikace        | 900                         | 1600   | 3200   | 5300   | 6200    | 8900    | 10700   |
| <b>Celkem</b>          | 9000                        | 14800  | 27800  | 45200  | 52500   | 74400   | 89000   |

**Tabulka 5 - Ceník vybraných modulů systému Bakaláři**

K dispozici je samozřejmě více modulů a také školy jsou rozděleny do více kategorií. Například za plnou verzi se všemi moduly pro školu do 2000 žáků škola zaplatí okolo 100 000 Kč. Co se týče licence, tak se vždy kupuje multilicence pro všechny počítače školy.

Výhodou jsou široké možnosti využití na všech typech škol, dále rozumné náklady na pořízení, odpovídající velikosti školy a také široké možnosti podpory. Nedostatkem je omezení při implementaci, kdy je možnost instalace pouze na operační systémy Windows, dále velice zastaralé a nepřehledné uživatelské prostředí, které ještě stále v roce 2011 vychází ze vzhledu operačních systémů Windows 98 a v neposlední řadě velice nepřehledné webové stránky, na kterých je velice složité se pro potencionálního zákazníka zorientovat a dohledat se kýžených informací.

Na internetových stránkách má škola možnosti si systém vyzkoušet, ovšem pouze jeho webový modul.

# <span id="page-20-0"></span>**4.2 Systém agend pro školy<sup>6</sup>**

Školní systém agend SAS od firmy MP-Soft® a.s. je desktopovým systémem, který je určený pro základní, střední a vyšší odborné školy. Stejně jako systém Bakaláři je

<sup>6</sup> http://www.mp-soft.cz/

agenda SAS postavena na modulových programech. Následující obrázek (Obrázek 2) zobrazuje schéma jednotlivých modulů.

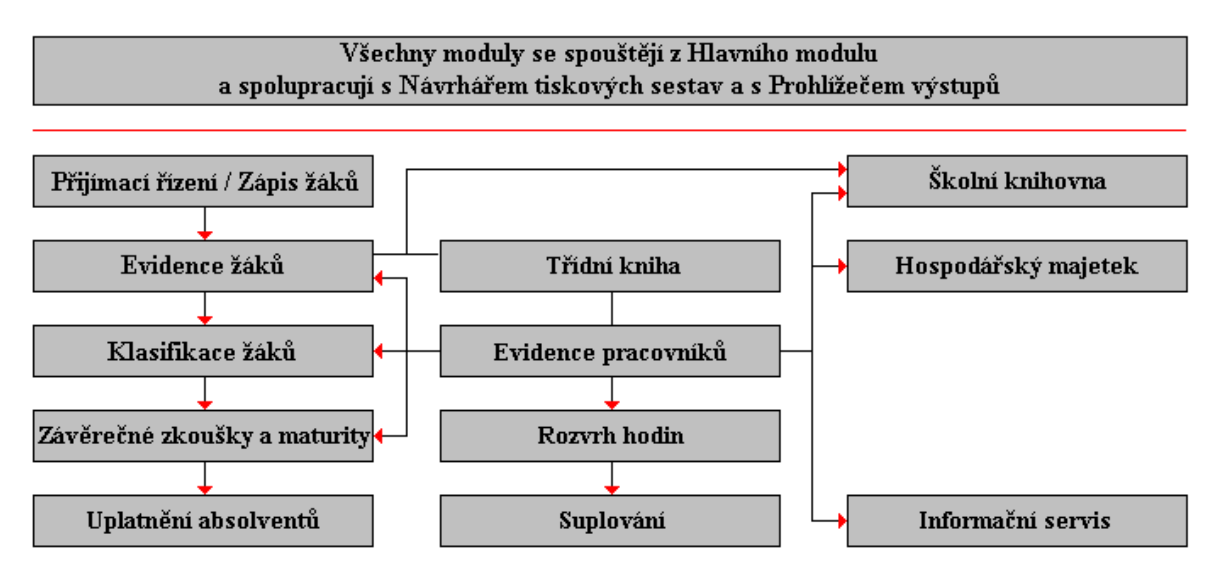

**Obrázek 2- Přehledové schéma programových modulů SAS<sup>7</sup>**

<span id="page-21-0"></span>Ze schématu je vidět, jak jsou na sebe jednotlivé moduly vázány a které moduly jsou k požadovanému modulu potřeba. Systém nabízí následujíc funkce.

- Vedení školní matriky, sběr individuálních údajů z matriky,
- evidence žáků, jejich klasifikace, přijímací řízení,
- evidence pracovníků školy, majetku a knihovny,
- rozvrhy,
- tisky sestav.

Kromě desktopové aplikace nabízí agenda SAS také možnost implementace internetové aplikace, která slouží pro zobrazování dat z desktopové aplikace. Na rozdíl od systému Bakaláři zde není možnost data do systému zadávat, ale pouze si je zobrazovat, což může být určitou nevýhodou oproti konkurenci. Na straně druhé nabízí možnost přístupu ve dvou úrovních. První možností přístupu je anonymní režim, kde by uživatel měl mít přístup pouze k veřejně dostupným informacím o škole a druhou možností přístupu je autorizovaný přístup jako např. pracovník školy, student či rodič. Výhodou této webové aplikace je možnost její konfigurace na míru škole. Škola zde má možnost na výběr z několika položek, jako je například klasifikace, absence, rozvrhy hodin apod. Pokud by škola chtěla doplnit vlastní specifickou položku, není zde problém toto doplnit.

Pokud by škola měla zájem o tento systém, jistě potěší informace, že je k dispozici široká škála různých balíčků. Například je zde možnost vybrat ze tří úrovní technické

<sup>7</sup> http://www.mp-soft.cz/images/SAS-schema.gif

podpory. Firma dále nabízí vstupní školení zdarma. Na rozdíl od systému bakaláři, zde se ceník neřídí podle velikosti školy, ale podle počtu licencí. Znamená to tedy, že si škola nepořídí licenci a software bude moci používat na všech počítačích ve škole. Pro ukázku je zde přehled cen a licencí (Tabulka 6).

<span id="page-22-0"></span>

| Licence (max. počet uživatelů) | M <sub>1</sub> | M <sub>5</sub> | M <sub>10</sub> | M <sub>15</sub> |
|--------------------------------|----------------|----------------|-----------------|-----------------|
| SAS střední školy              | 16800          | 22700          | 29600           | 26500           |
| SAS základní školy             | 13000          | 17600          | 22900           | 28200           |
| SAS malotřídní základní školy  | 4250           | 5800           | 7540            | 9300            |
| SAS mateřské školy             | 2960           | 4000           | 5200            | 6400            |

**Tabulka 6 - Přehled cen a licencí SAS**

Pro lepší pochopení je zde vysvětlen konkrétní význam jednotlivých licencí.

- M1 software lze nainstalovat pouze na jeden počítač, který nepracuje v síti,
- $\bullet$  M5 instalaci softwaru lze provést do sítě pro 5 uživatelů nebo 5 počítačů,
- M10 instalaci softwaru lze provést do sítě pro 10 uživatelů nebo 10 počítačů,
- $\bullet$  M15 instalaci softwaru lze provést do sítě pro 15 uživatelů nebo 15 počítačů.

Firma MP-Soft dává uživatelům záruku minimálně jedné roční aktualizace, spojené se zaškolením na provedené změny a k tomu rozšíření k základní technické podpoře. Tento balíček je ovšem zpoplatněn a cenově se pohybuje od 7000 Kč do 30 000 Kč v závislosti na používané licenci a požadované podpoře.

Na internetových stránkách je možnost seznámit se se systémem pomocí několika videoukázek. Zákazník má možnost si také vyzkoušet demo verzi, ovšem pouze v desktopové podobě, je tedy nutné stažení a instalace.

Když by měl být zhodnocen systém SAS, tak bychom ho vyhodnotili jako adekvátní k systému Bakaláři. Tyto dva systémy nabízejí rovnocenné funkce, pouze razí jinou politiku. Na agendě SAS jsou pozitivy široké možnosti přizpůsobení zákazníkovi, kvalitní dokumentace a prezentace, dále také rozmanitá možnost podpory. Na straně druhé zde chybí možnost interakce s veřejností pomocí webové aplikace, jelikož koncový uživatel tento systém může využívat pouze pasivně. Škole zde při rozhodování ani nepomůže fakt, že svým uživatelským prostředím také připomíná aplikace z přelomu tisíciletí. Pravděpodobně by se škola měla rozhodnout na základě svých potřeb a podle toho zvážit možnosti licencí, které systém SAS a systém Bakaláři nabízejí a které jim budou nejvíce vyhovovat.

# <span id="page-23-0"></span>**4.3 Relax KEŠ<sup>8</sup>**

Relax KEŠ je systém desktopový, nabízející podobné moduly jako dva předcházející systémy, ovšem jejich nabídka není tak široká. Obsahuje například evidenci ţáků, klasifikaci, přijímací zkoušky atd. Výhodou tohoto systému jsou nízké nároky na hardwarové vybavení školy, kdy na provoz stačí podprůměrně vybavené PC.

Nevýhodou systému je fakt, že celý systém je poměrně zastaralý. Jako příklad zastaralosti může být to, že systém využívá databázi Microsoft Access 97. Další nevýhodou je nepřehledné uživatelské prostředí. V porovnání s konkurencí nejsou v nabídce nějaké inovace či moduly, které by tento systém odlišili.

Relax KEŠ je určen pro následující typy škol.

- Základní škola,
- zvláštní škola,
- pomocná škola,
- střední škola,
- gymnázium,
- odborné učiliště,
- mateřská škola,
- Základní umělecká škola.

Bohužel, vývoj tohoto systému byl již ukončen a Relax KEŠ již není nadále v nabídce. Sama firma školám doporučuje přejít na systém Bakaláři.

# <span id="page-23-1"></span>**4.4 iŠkola.cz<sup>9</sup>**

iŠkola.cz je internetovým informačním systémem, který se především zaměřuje na elektronickou agendu a snaží se škole pomáhat vést elektronickou komunikaci v rámci školy, mezi žáky i rodiči a elektronicky spravovat školní výuku. Tento systém je jedním z mála ryze online zaměřených systémů pro školy, který klade důraz na komunikaci s okolím školy a snaží se jít moderní cestou. Podle internetové prezentace projektu je systém připraven pro jakýkoliv typ školy, včetně škol vysokých. iŠkola disponuje spoustou modulů, uveďme si zde alespoň ty základní či zajímavé moduly.

- Online hodnocení,
- rozvrhy,

<sup>8</sup> http://www.alis.cz/relax/index.jsp

<sup>9</sup> http://www.iskola.cz/

- školní matrika,
- přijímací zkoušky,
- docházka,
- $\bullet$  testy online tento modul může být užitečný a naznačuje, že se tento systém snaží jít jinou cestou, než systémy stávající a že se snaží držet krok s trendem přechodu na ICT technologie. Tyto testy si vyučující jednoduše nadefinuje a žák takovýto test absolvuje. Po ukončení testu je modul schopen sám test vyhodnotit a poskytnout tak okamžitou zpětnou vazbu žákovi o jeho výsledku.
- SMS centrum tato část systému je jako jediná zvlášť zpoplatněná. Cílem SMS centra je nabídnout uživateli možnost být upozorňován na určité dění ve škole, jako jsou aktuality, hodnocení, zkoušení atd. Snaží se tedy předávat opravdu aktuální informace.
- Komunikace cílem tohoto modulu je komunikace ať už v rámci školy, tak například s rodiči žáků. Uživatel může do systému zadat informaci a nastavit, jakému okruhu uživatelů se tato informace předá. Navíc zde lze nastavit, jakým způsobem má být informace předána, zda pomocí interní vývěsky v systému, nebo zda má být koncovému uživateli doručen e-mail či SMS. Škola tak může předávat rodičům aktuální informace o studiu jejich potomků bez potřeby svolávat rodiče do školy.
- Domácí úkoly zde má každý vyučující možnost zadávat a zpracovávat domácí úkoly. Může tak svým studentům zadat domácí úkol a ti ho poté mohou opět zpětně odevzdat. Díky tomu je zde možnost zpětného trasování odevzdaných úkolů a také je možnost známky z domácích úkolů převést do modulu klasifikace.
- Schránka důvěry pomocí schránky důvěry může škola sbírat informace o způsobu výuky, o nedostatcích, které by měla zlepšit, případně může získat od studentů informace, které by jinak student nepředal.

Úmyslně byly některé moduly rozepsány, protože jsou zajímavé, ať už sami o sobě nebo jen tím, že je jiné systémy neobsahují. Díky těmto několika málo modulům může iŠkola získat konkurenční výhodu a zaujmout potencionální zákazníky. Samozřejmostí je možnost implementace pouze vybraných modulů podle potřeb školy.

iŠkola se snaží školám nabídnout co nejvíce důvodů, proč si ji zvolit jako svůj informační systém. Je zde například možnost bezplatně si založit 30 denní bezplatný účet školy, který je plně funkční. Jediné omezení je v maximálním počtu 50 žáků. Jinak škola může aplikaci využívat dle libosti, a pokud se pro využití v praxi nerozhodne, tak účet zruší.

Pokud škola využívá své internetové stránky a nechce svým zaměstnancům a žákům nutit používat další stránky, má jednoduchou možnost. Může si nechat automaticky vygenerovat přihlašovací formulář do systému iŠkola, který si umístíte na své webové stránky. Uživatel si tak nebude muset pamatovat další internetovou adresu, ale přímo z Vaší domovské stránky si může zadat své přihlašovací údaje a systém ho přihlásí přímo do iŠkoly.

Nyní by mělo být něco řečeno o cenových a licenčních podmínkách. Z dosavadního popisu by člověk mohl mít dojem, že za takovýto moderní systém si bude potřeba připlatit o tisíce více, než za systémy konkurenční. Ceny jsou uvedeny v následující tabulce (Tabulka 7) a odvíjejí se od počtu žáků, kteří budou do systému zadáni.

<span id="page-25-0"></span>

|              |             | Cena za 2 roky + měsíc |
|--------------|-------------|------------------------|
| Počet žáků   | Cena za rok | zdarma                 |
| $1 - 50$     | 600 Kč      | 1200 Kč                |
| 51-200       | 2800 Kč     | 5600 Kč                |
| $201 - 300$  | 3800 Kč     | 7600 Kč                |
| $301 - 400$  | 4800 Kč     | 9600 Kč                |
| $401 - 500$  | 5800 Kč     | 11600 Kč               |
| $501 - 800$  | 6800 Kč     | 13600 Kč               |
| 801 - 1200   | 7800 Kč     | 15600 Kč               |
| $1201a$ více | 9500 Kč     | 19000 Kč               |

**Tabulka 7 - Ceny licencí systému iŠkola**

V ceně licence je samozřejmě již zmiňovaná 30 denní lhůta pro vyzkoušení zdarma. Další důležitou podmínkou je fakt, že počet žáků v systému automaticky neznamená počet žáků školy. Může se například stát, že střední škola, která má jako obory výuční, tak také nástavbové studium, bude chtít pořídit systém pouze pro výuční obory, tzn. pro žáky, kteří ještě nebyli plnoletí. Například bude mít škola výuční obor, kde studuje 200 žáků a nástavbového studia se účastní 100 žáků. Škola si tedy může pořídit licenci pro 51-200 žáků a vše bude v pořádku.

Když by měl být shrnut informační systém iŠkola, tak zde budou převažovat klady nad zápory. Mezi hlavní klady patří originalita některých modulů, jejichž přínos určitě uživatelé ocení, dále také cenová politika a jednoduchost implementace do praxe. Uživatel si pouze založí účet a jeho iŠkola mu bude vytvořena na doméně www.iskola.cz/název školy. V neposlední řadě je kladem vzhled aplikace a uživatelské prostředí, které je přehledné a ucelené. Jako jediný systém v našem seznamu se snaží držet krok s dobou a jeho vzhled odpovídá roku 2011.

Pokud by měly být zmíněny nějaké nedostatky tohoto systému, pravděpodobně to bude fakt, že se systém nedá integrovat s dosavadním IS školy. Pokud tedy škola využívá systém pro vnitřní správu a pořídí si iŠkolu, bude muset udržovat dva systémy. Na druhé straně, pokud škola požaduje čistě komunikační systém, je iŠkola vhodnou volbou.

# <span id="page-26-0"></span>**4.5 Škola OnLine<sup>10</sup>**

Kompletní balík informačních systémů Škola Online obsahuje několik dílčích systémů. Veškeré systémy tohoto balíku jsou provozovány jako online aplikace, čímž přispívají k pohodlí a jednoduchosti údržby pro uživatele. Pro naše potřeby zde budou zmíněny pouze základní 2 systémy.

Prvním systémem je Katedra. Katedra je systém pro kompletní správu školní agendy. Katedra je dokonce pod záštitou MŠMT a měla by sloužit pro všechny typy škol kromě VŠ. Nejdůležitější funkce Katedry jsou následující.

- [Školní matrika,](http://www.skolaonline.cz/Skolni_matrika.aspx)
- studijní výsledky,
- docházka,
- [elektronická třídní kniha,](http://www.skolaonline.cz/Elektronicka_tridni_kniha.aspx)
- zápis do 1. tříd a přijímací řízení,
- rozvrhy a suplování vazba na generátor aSc Rozvrhy,
- komunikace s rodiči a žáky,
- [školní knihovna,](http://www.skolaonline.cz/Skolni_knihovna.aspx)
- evidence skladu, inventáře, plateb, úrazů,
- další funkce jako je přijímací řízení, zkoušky apod.

Stejně jako většina systémů je i Katedra systémem modulovým a nabízí uživateli možnost přizpůsobení se potřebám. Systém nabízí svým zájemcům možnost vyzkoušení demo aplikace. V případě zájmu o vyzkoušení systému v reálných podmínkách se zde nabízí možnost vyzkoušet si systém přímo ve škole po dobu dvou měsíců.

Jelikož je tento IS poměrně složitý (myšleno rozsahem funkcí), má škola možnost se nechat odborně proškolit. Díky tomu, že projekt zaštiťuje MŠMT, je možné mít toto školení plně hrazené.

Cena je závislá stejně jako u IS Bakaláři od počtu studentů a počtu zakoupených modulů. Licence se neodvíjí od žádného počtu počítačů ve škole, ale platí jednotná cena pro celou školu. Nebudou zde vypsány jednotlivé ceny, protože ceníky jsou složité a dělí se na typy škol. Aktuální ceníky se dají nalézt na následující adrese http://www.skolaonline.cz/katedra/Ceník.aspx

<sup>1</sup> <sup>10</sup> http://www.skolaonline.cz

Další částí IS Škola OnLine je systém Žákovská. Jak již název napovídá, jedná se o modul pro práci s klasifikací a studijními výsledky žáka. Žákovská disponuje následujícími funkcemi.

- Docházka,
- studijní výsledky,
- osobní kalendář.
- rozvrhy,
- probrané učivo,
- plány zkoušení,
- komunikace,
- knihovna,
- e-learningová výuka.

Celou aplikaci Žákovská lze pořídit samostatně, nebo v případě pořízení aplikace Katedra je dodávána zdarma. Žákovská je typickým příkladem samostatné IS pro komunikaci školy. Rodiče si můžou kdykoliv zkontrolovat aktuální informace o studiu potomka. Bohužel nenabízí možnost přímé interakce rodičů, jako například omluvení absence atd.

<span id="page-27-0"></span>Stejně jako aplikace Katedra, je také Žákovská k dispozici pro online vyzkoušení. Cena Žákovské je pouze symbolická a platí se pouze za jeden modul. Pokud tento modul škola nevyužije, je možné pořídit aplikaci zdarma.

| modul             | cena za<br>měsíc |
|-------------------|------------------|
| hodnocení         | zdarma           |
| docházka a rozvrh | zdarma           |
| nástěnka školy    | zdarma           |
| komunikace        | 45 Kč            |

**Tabulka 8 - Ceník aplikace Ţákovská**

Měly by zde být také zmíněny další části kompletního balíku Škola Online. Jsou jimi aplikace Akademie, což je aplikace podobná Katedře, pouze je určena vysokým školám. Dále obsahuje aplikaci Spisovka, která slouží pro správu školy a jejích dokumentů, aplikace OLAT, což je e-learningový portál a aplikace Strava, kterou mohou využít školy, které spravují školní jídelnu.

#### <span id="page-28-0"></span>**4.6 Zhodnocení situace na trhu**

Z předchozího přehledu vyplývá, že se na trhu nacházejí různorodé informační systémy pro školy, které v převážné většině dokáží naplnit požadavky škol, případně se jim přizpůsobit. Nelze nějak všeobecně říci, že se jeden systém hodí na všechny typy škol. Každá škola by měla vybírat na základě svých potřeb, toho, kolik má žáků, jaké má zázemí, kolik prostředků by chtěla do přechodu ne elektronický IS věnovat a v jaké situaci se zrovna škola nachází.

Například škola, používající v současné době pouze papírovou formu bude mít jiné požadavky a představy o budoucím IS, než škola, která používá nějaký systém pro vnitřní správu školy a chtěla by ho pouze rozšířit o systém pro komunikaci s rodiči žáků. V každém případě je ovšem potřeba myslet dopředu. Pořídí-li si škola systém pro správu školy a za nějakou dobu ho bude chtít rozšířit o další moduly, může se stát, že firma dodávající současný systém nemá v nabídce požadovanou funkcionalit. V tu chvíli nastává problém a je potřeba se rozhodnout, zda nepřejít na nový systém či spravovat systémy dva.

Systémy Bakaláři a SAS mohou být doporučeny školám, které nechtějí mít veškerá data mimo školu někde na serveru a chtějí se převážně zaměřit na vnitřní agendu školy. V tom případě tyto systémy poslouží více než dobře a do budoucna je zde možnost rozšíření o moduly pro komunikaci s okolím školy, což je určitě pozitivní správa. Dále je vhodné si tyto systémy vybrat, pokud škola ještě žádný systém nepoužívá.

Za nejlepší volbu pro zavedení elektronického informačního systému, ať už do školy, která žádný IS nepoužívá nebo do školy, která již nějaký systém má implementovaný, ale chtěla by se v této oblasti posunout dopředu, se dají považovat systémy iŠkola a Škola OnLine. Tyto dva produkty možná nejsou tak rozšířené jako dříve zmíněné IS, nicméně jsou to projekty plné zajímavých funkcí a uživatelsky mnohem přívětivější. Nespornou výhodou je jednoduchost implementace, moderní a svěží uživatelské prostředí a neustálý vývoj a implementace moderních funkcionalit. Pro školu není jednodušší cesty, než přejít na IS, který je založen na webovém prostředí a nabídne přístup k funkcím odkudkoliv. Vyučující tak mohou například zapsat klasifikaci z písemných prací z pohodlí domova a nemocný student může sledovat dění ve škole. V neposlední řadě určitě škola, která dokáže nabídnout svým studentům a jejich rodičům takovýto servis, bude působit moderně a zapůsobí tak na veřejnost.

Tento přehled byl spíše mým subjektivním hodnocením, ve kterém jsem vycházel z osobních zkušeností s některými systémy či ze zkušeností přátel, kteří s nimi pracují nebo se s nimi setkali. Nerad bych zde někomu vnucoval svůj názor a říkal, že si má pořídit pouze tento a ne jiný systém. Spíše jsem chtěl poskytnout jednoduchý přehled, jelikož informace pohromadě jsou vždy přínosnější, než kdyby se musel uživatel proplétat několika internetovými stránkami, z nichž některé čtenáři téměř znemožňují dostat se k potřebným informacím. Ještě bych si na závěr dovolil poznamenat jeden postřeh. Během získávání informaci k jednotlivým produktům a následném hodnocení se mi osvědčilo pravidlo, že jak firma daný produkt prezentuje na svých webových stánkách, tak kvalitní je produkt samotný. Pokud byla prezentace nevzhledná, náročná na orientaci a bylo složité se dostat k základním informacím, tak samotný produkt také vypadal nepřehledně a nepřívětivě. A to vzhledem k většinou stejným základním funkcím jednotlivých systémů je poměrně důležitý aspekt.

# <span id="page-30-0"></span>**5 Návrh a vývoj aplikace IS pro školu**

V následující kapitole se čtenář seznámí se základní charakteristikou vyvinutého systému, s uživatelskými rolemi a s popisem jednotlivých modulů a jejich funkcí. Dále zde budou popsány použité technologie a další nezbytné informace.

#### <span id="page-30-1"></span>**5.1 Motivace a cíle pro vytvoření**

Jelikož se na českém trhu nachází málo informačních systémů pro školy, které jsou provozovány jako internetové aplikace a zaměřují se především na komunikaci s rodiči ţáků, rozhodl jsem se pro vytvoření vlastní aplikace, která by měla tento nedostatek na trhu pomoci vylepšit. Cílem bylo vytvořit funkční aplikaci, která bude umístěna na internetu, bude ctít moderní metody vývoje a bude se snažit být co nejvíce uživatelsky přívětivá. Pro rodiče bude poskytovat nejen informace o studiu žáku, ale bude zde také možnost přímé interakce se školou. Aplikace by měla být především určená pro střední školy, nicméně není zde žádná větší překážka pro implementaci do základních škol. Systém byl navrhnut tak, aby byla co nejjednodušší implementace do reálného prostředí školy. Jediné, co škola potřebuje je adekvátní hosting. Tím škole odpadají starosti s případnými změnami ve školním hardwaru a případně další finanční investice. Dalším cílem bylo vytvoření aplikace bez licenčních závazku, tedy že veškeré technologie zde použité jsou pod bezplatnou licencí.

#### <span id="page-30-2"></span>**5.2 Funkce systému a uživatelské role**

Jak již bylo řečeno, základní funkcí systému je komunikace s rodiči žáků. Aby bylo možné rodičům prezentovat informace o studiu, je systém rozdělen do několika modulů. K aplikaci je také přidáno několik funkcí, které jsou používány pro komunikaci s žáky či napomáhají při organizaci studia. Aplikace proto obsahuje tyto základní funkce.

- Třídní kniha,
- docházka,
- klasifikace.
- studijní materiály,
- správa školy,
- moje informace.

Základním modulem aplikace je správa školy. Zde se celý systém spravuje, přidávají se uživatelé, předměty, třídy apod. Další moduly jsou již volitelné. Aplikace je připravena tak, aby bylo možné do budoucna přidávat další moduly a držet tak krok s požadavky škol, případně dodělat nějaký modul přímo na míru konkrétní školy. Celý systém by měl primárně fungovat odděleně od ostatních systému, tzn., pokud například škola používá systém pro evidenci žáků a zaměstnanců, bude IS nezávislý na datech

z evidenčního sw. Určitě je zde ale možnost importu dat, pokud to tedy stávající systém podporuje.

Pro lepší představu kompozice systému se podívejme na následující obrázek (Obrázek 3).

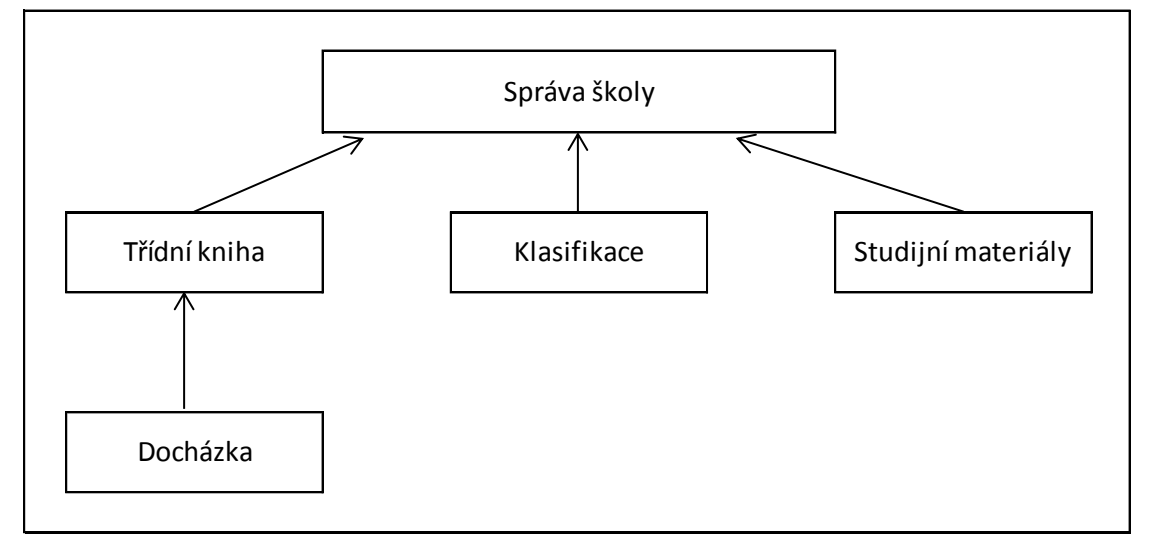

**Obrázek 3 - schéma modulů IS**

<span id="page-31-0"></span>Jak je vidět z nákresu, jediný modul je závislý a to modul docházka. Docházka se totiž vztahuje k výuce, kterou obstarává třídní kniha.

Aby systém co nejlépe odrážel reálnou situaci ve škole, tak systém pracuje se třemi základními úrovněmi rolí, které se ještě dají dělit dále pro lepší fungování hierarchie tak, jak ji známe v organizační struktuře školy. Základní role.

- Zaměstnanec školy,
- student,
- rodič.

Jak již bylo zmíněno, ve škole funguje hierarchie zaměstnanců a každý z nich má jiné oprávnění k úkonům, spojených s chodem školy. Zaměstnanci školy se tedy dále dělí na následující úrovně.

- Učitel,
- třídní učitel,
- zástupce ředitele,
- ředitel školy.

Všeobecně vzato, zaměstnanec školy se podílí na chodu systémů a práci s informacemi v systému. Na základě jeho práv a přidělení funkcí může zapisovat do výuky, zapisovat absenci, klasifikovat studenty, nahrávat studijní materiály apod. Nejvyšší rolí v systému je zástupce ředitele a ředitel školy. Tito dva uživatelé mají právo vkládat data v sekci správa školy. Mohou tak například zakládat nové třídy, plnit tyto třídy studenty, spravovat aktuální zaměstnance školy apod. Aby bylo dodrženo soukromí uživatelů, tak každý vyučující má přístup pouze k datům o studentech, kteří studují jeho předmět a v případě třídního učitele je možnost spravovat informace o žácích příslušné třídy. Tak jako v reálném prostředí, tak i zde má zástupce ředitele společně právo nahlédnout do informací, týkajících se všech uživatelů systému. Dále zde mají možnost exportu dat do programu Excel, kde poté mohou vytvářet například statistiky atd.

Další rolí v systému je student. Student je role s nejnižšími právy, která se nemůže podílet na vkládání dat a chodu systému. Studentovi jsou zde pouze prezentovány informace o dění ve škole, informace o výuce v jeho třídě a také informace o jeho docházce a klasifikaci. V modulu studijních materiálů má právo stahovat příslušné studijní materiály z předmětů, které studuje.

Role rodič má o něco vyšší oprávnění než student. Každý rodič má přístup pouze k informacím o jeho potomkovi. Může si zde prohlížet studijní výsledky, navržené konečné známky či informace o docházce. Jediná povolená interakce pro rodiče je možnost omluvení absence žáka. Odpadá tak možnost zfalšování papírové omluvenky žákem. Dále je zde možnost nastavit si upozorňování na docházku či klasifikaci v podobě zasílání informačních e-mailů na denní či týdenní bázi.

#### <span id="page-32-0"></span>**5.3 Modul třídní kniha**

Stejně jako běžná třídní kniha v papírové podobě, tak i tento modul slouží k organizaci a přehledu výuky jednotlivých předmětů v třídách. Každý učitel zde má možnost zapsat informace ke každému předmětu, který je ve třídě vyučován. Zapisují se pouze informace o probíraném učivu. Zbylé informace jsou automaticky generovány, jako například pořadové číslo hodiny v aktuálním dni či hodina předmětu v aktuálním pololetí. Důvodem toho, že vyučující může zapisovat také předměty, které nevyučuje, je suplování ve třídě, kdy je předpokládáno, že se ve třídě nebude suplovat žádný předmět, který není ve třídě vyučován. Na každé stránce třídní knihy jsou vždy vypsány dny pro jednotlivé týdny školního roku. O chod třídní knihy se nemusí nikdo starat, automaticky se každou neděli generuje prázdná kniha pro následující týden pomocí php skriptu.

Pro třídní učitele je zde navíc rozšířená možnost prohlížení a správy celkové denní docházky. Na následujícím obrázku (Obrázek 4) můžete vidět rozhraní pro práci s třídní knihou.

Středa - 27.04.2011

| <b>Hodina</b> | Předmět                  | Hodina předmětu | Látka               | Vyučující       | <b>Zapsat</b> | <b>Smazat</b> | <b>Docházka</b> |
|---------------|--------------------------|-----------------|---------------------|-----------------|---------------|---------------|-----------------|
|               | Český jazyk a literatura |                 | Diktát              | Anna Jelínková  |               |               |                 |
|               | <b>Zeměpis</b>           |                 | <b>Evropa</b>       | Jaroslav Horák  | ¥             |               |                 |
| 3             | Matematika               |                 | Kvadratické rovnice | Eva Pospíšilová |               |               |                 |
| 4             | Fyzika                   |                 | Pohyb               | František Hájek | ℒ             |               |                 |
| Б.            | -----                    | -----           | -----               | ----- -----     |               |               |                 |

#### **Obrázek 4 - Třídní kniha**

<span id="page-33-1"></span>Tento modul je přístupný všem uživatelům a záleží na roli, zda má právo vkládat a editovat záznamy ve výuce. Třídní kniha je vždy vygenerována při založení nové třídy. Stejně jako v současné době, každý učitel má přístup k třídní knize všech tříd. Na domovské stránce tohoto modulu se vyučujícímu zobrazí seznam všech třídních knih v systému (Obrázek 5).

Třídní knihy

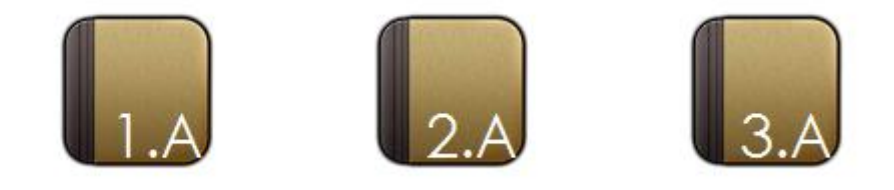

**Obrázek 5 - Výběr třídní knihy**

#### <span id="page-33-2"></span><span id="page-33-0"></span>**5.4 Modul docházka**

Modul docházka slouží ke správě, zápisu, editaci a přehledu docházky studentů do školy. Jak již bylo zmíněno, tento modul je závislý na modulu třídní kniha, jelikož jako v reálné třídní knize se i zde docházka zapisuje k příslušné výuce. V tomto modulu jsou 4 sekce, ke kterým je přístup podle uživatelské role v systému.

Jednou ze sekcí, která je přístupná pro třídní učitele, je třídní docházka. Zde má třídní učitel přístup k přehledu docházky všech žáků ve své třídě, jejich zameškaným hodinám a přehledu omluvených a neomluvených hodin (Obrázek 6). V případě potřeby je zde možnost si nechat zobrazit detail žáka, kde nalezne detailnější rozpis jednotlivých absencí a je zde také možnost docházku omluvit.

#### Přehled třídní docházky

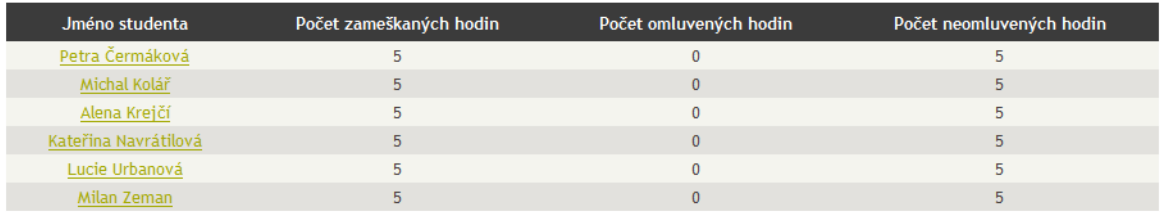

**x** 

#### **Obrázek 6 - Přehled třídní docházky**

<span id="page-34-0"></span>Pro třídního učitele je zde také možnost exportu dat o třídní docházce žáků do programu Excel.

Další částí modulu docházka je výpis docházky k jednotlivým předmětům. Tato sekce je přístupná všem vyučujícím a zobrazuje jim informace o docházce všech studentů k předmětům, které vyučující učí. Toto se může vyučujícímu hodit, pokud bude na konci období navrhovat výsledné známky a jeho předmět má jednou z podmínek ukončení stanovenou hranici docházky. Je zde k zobrazení seznam žáků předmětu a jejich počet zameškaných hodin a procentuální vyjádření docházky v předmětu.

Následující dvě sekce jsou určeny pro studenty a jejich rodiče. Je zde možnost nechat si zobrazit detailní výpis docházky studenta, kde je k zobrazení docházka v jednotlivých předmětech a také rozpis absence pro jednotlivá data, což napomáhá rodičům k přehledu a zpětné kontrole svého potomka. Rodič zde navíc má možnost příslušnou absenci omluvit (Obrázek 7).

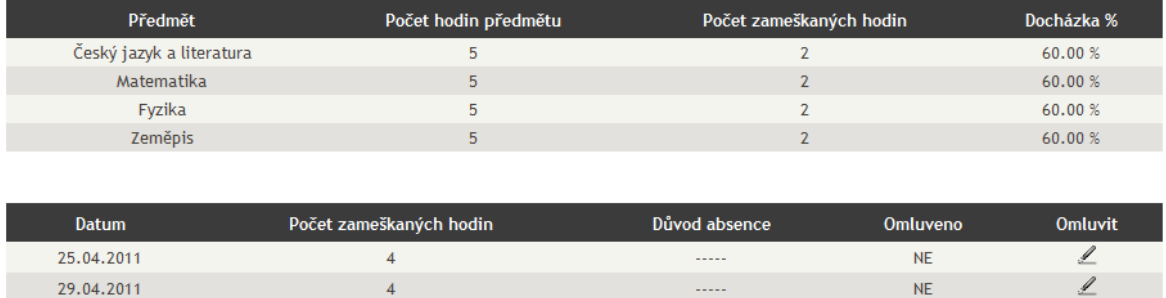

#### **Obrázek 7 - Přehlede docházky studenta**

<span id="page-34-1"></span>Poslední funkcí modulu docházka, určenou pro rodiče, je možnost nastavit si přeposílání informačních e-mailů o docházce studenta. Díky této funkci bude rodič informován o aktuálním stavu absence žáka. Je zde možnost nastavit frekvenci zasílání. V základním nastavení je tato funkce vypnuta, ale pokud si ji rodič bude chtít zapnout, stačí nastavit, jak často se bude e-mail odesílat. Na výběr je ze dvou možností, denně a týdně. Pokud příslušný student v daném období nebude mít žádný záznam o absenci, nic se neodešle. Pokud bude mít záznam, záleží na nastavení, jaká informace se odešle. Bude-li

nastaveno denní zasílání, odešle se informace, že v tento daný den má žák zapsaných x hodin absence. Pokud bude nastaveno týdenní zasílání, odešle se informace s týdenním přehledem absence. Ukázka e-mailu s týdenním výpisem absence je na obrázku 8.

# Informace o docházce studenta Agáta Krásná:

Přehled zameškaných hodin v týdnu16 18.04.2011 - 3 hodiny 21.04.2011 - 1 hodiny

**Obrázek 8 - Příklad e-mailu týdenní absence ţáka**

## <span id="page-35-1"></span><span id="page-35-0"></span>**5.5 Modul klasifikace**

Tento modul slouží ke kompletní správě klasifikace žáků školy. Stejně jako modul docházka je i zde přístup do dalších sekcí omezen podle práv uživatele.

Asi nejdůležitější částí je sekce pro zadávání klasifikace, která je určená pro všechny vyučující. Zde je možnost zápis známky pro jednotlivé žáky, případně je zde možnost zapsat známku hromadně, což vyučující využijí například při zápisu známek z písemných prací. V poslední řadě je zde možnost zápis navrhovaných výsledných známek z předmětu. Při zápisu známky se přenášejí následující informace.

- Typ klasifikace (ústní zkoušení, písemná práce, čtvrtletní a pololetní práce),
- hodnota známky (na stupnici od 1 do 5, rozdělené na půl stupně),
- váha známky (výchozí hodnota je 1, ale pokud vyučující používá systém váhy známek, tato možnost zde je připravená),
- látka (látka, ze které byla klasifikace udělena).

Na základní stránce je seznam všech žáků předmětu a jich výpis známek. Pro detailnější výpis klasifikace žáka z předmětu je zde možnost zobrazení tohoto detailu, kde již nalezneme další informace o udělených známkách (Obrázek 9).

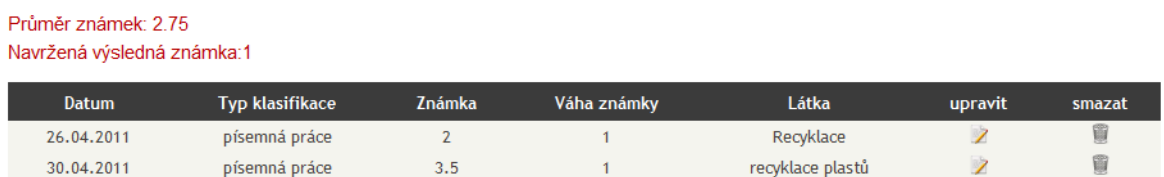

#### **Obrázek 9 - Detail klasifikace ţáka k předmětu**

<span id="page-35-2"></span>Pro třídní učitele je zde opět možnost přehledu o klasifikaci žáků ve třídě. V základním zobrazení může třídní učitel vidět seznam všech žáků a předmětů třídy, ke kterým je zobrazena příslušná navrhnutá koncová známka z předmětu. Je zde možnost detailnějšího zobrazení známek jednotlivých žáků a také export dat do programu Excel.

Pro žáky a jejich rodiče je zde sekce pro informace o klasifikace žáka a možnost nastavení přeposílání informačních e-mailů pro rodiče. Pokud se zaměříme na možnost přeposílání upozornění, tak tato funkce funguje obdobně jako přeposílání informací o docházce. K tomu je zde ovšem možnost nastavit si tzv. minimální známku. To znamená, pokud si rodič nastaví zasílání e-mailů a minimální známka bude nastavena na dobře, tak se budou zasílat pouze informace o známkách hodnoty dobře a hůře. Tato možnost vychází z praxe, kdy většina žáků nemá problém rodičům sdělit lepší známky, ale někteří žáci doma již nezmíní horší klasifikaci.

#### <span id="page-36-0"></span>**5.6 Modul studijní materiály**

Studijní materiály by měly pomoci usnadnit výuku tím, že vyučující budou moci do systémů nahrávat jednotlivé materiály k vyučovaným předmětům. Přístup k materiálům budou mít pouze studenti, kteří daný předmět studují (Obrázek 10).

#### Materiály

Chemie (1-CHEM)

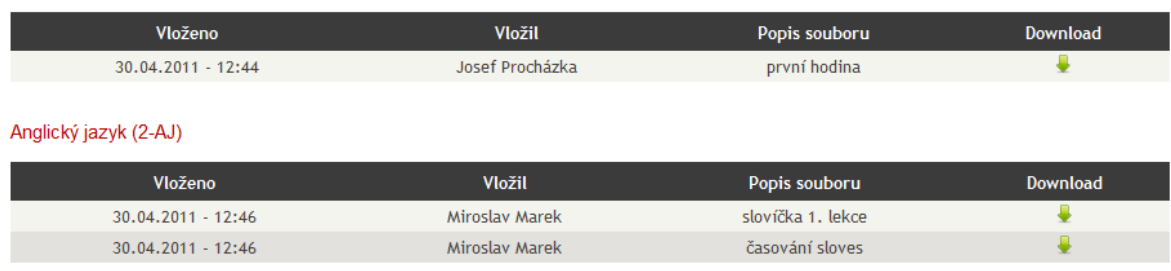

#### **Obrázek 10 - Výpis studijních materiálů**

<span id="page-36-1"></span>Vyučující zde mají možnost také své soubory mazat, updatovat a měnit popisy. Soubory se zde nahrávají do složky příslušného předmětu a je tu kladen vysoký důraz na bezpečnost tak, aby například nepovolaná osoba nemohla nahrát nějaký skript na server, který by se poté spustil a například smazal data z databáze. Na server se mohou nahrávat pouze určité typy souborů. První kontrolou je kontrola MIME typu, což je označení typu soborů, původně vyvinuté pro účely elektronické pošty a v jehož hlavičce je nesena informace o typu souboru. Pokud soubor projde přes tuto kontrolu, je kontrolována přípona souboru. Pokud je vše v pořádku, přejde se k nahrávání na server. Ještě před samotným přesunem se ošetří název souboru tak, aby nemohlo dojít ke spuštění souboru. Název se přejmenuje pomocí kódu předmětu a odstraní se z něho speciální znaky, diakritika a mezery. Uživatel nic nepozná, jelikož si stáhne soubor s původním názvem. Pro lepší pochopení je zde uveden příklad.

Nahrává se soubor s názvem "něco s háčky a mezerou.xls" do předmětu s kódem ABC. Soubor projde kontrolou, zda se opravdu jedná o soubor aplikace Excel. Pokud ano, přesune se na server a jeho název bude vypadat "ABC neco s hacky a mezerou.xls".

Koncový uživatel si ovšem soubor stáhne s původním názvem, takže ho tato bezpečnostní procedura nijak neobtěžuje.

# <span id="page-37-0"></span>**5.7 Modul moje informace**

V sekci moje informace jsou přihlášenému uživateli zobrazeny informace o jeho osobě. V případě rodiče je zde ještě zobrazena informace o jeho dítěti. Tyto informace se dají editovat a je zde také možnost změny hesla do IS.

Změna hesla se z bezpečnostního hlediska doporučuje provést po prvním přihlášení. Nové heslo musí splňovat následující kritéria.

- Minimální délka 8 znaků,
- obsahuje alespoň jedno VELKÉ písmeno,
- obsahuje alespoň jednu číslici.

Příkladem povoleného hesla tak může být například heslo x8cNwT0gQ2. V případě, že je heslo v pořádku a proběhne změna, je uživatel ze systému odhlášen a je třeba se opět přihlásit, nyní již pomocí nového hesla.

# <span id="page-37-1"></span>**5.8 Modul správa školy**

Správa školy je základním modulem systému. Vkládají a spravují se zde informace potřebné pro chod systému. Do této sekce má přístup každý vyučující, ovšem jeho funkce jsou zde omezené podle přidělené role. Učitel a třídní učitel zde má možnost si informace prohlížet, zástupce ředitele a ředitel školy mají právo vkládat a editovat údaje. Správa školy je nejrozsáhlejší část celého systému a jsou zde následující sekce.

- Obory
- třídy,
- předměty,
- studenti,
- zaměstnanci,
- uživatelé.

V sekci obory lze přidávat a spravovat vyučované obory na škole. O oborech se uchovává kód oboru, který je jednoznačným identifikátorem oboru, dále pak jeho název a počet let délky studia příslušného oboru.

Další sekcí jsou třídy. Zde se spravují všechny třídy školy. Základními informacemi o třídě je její název a třídní učitel. Je zde také seznam studentů třídy.

Podobnou sekcí jsou předměty. Můžou se přidávat nové předměty, či vypisovat seznamy vyučovaných předmětů. O předmětu systém uchovává následující informace.

- Kód předmětu,
- název předmětu,
- ročník,
- · třída,
- pololetí,
- vyučující,
- popis předmětu,
- požadavky předmětu.

Jelikož předmětů na škole bývá větší množství, na základní stránce je seznam předmětů, kde jsou pouze základní informace. Kliknutím na detail se zobrazí podrobnější informace. Výpis předmětů lze také filtrovat dle vybraných kritérií (Obrázek 11).

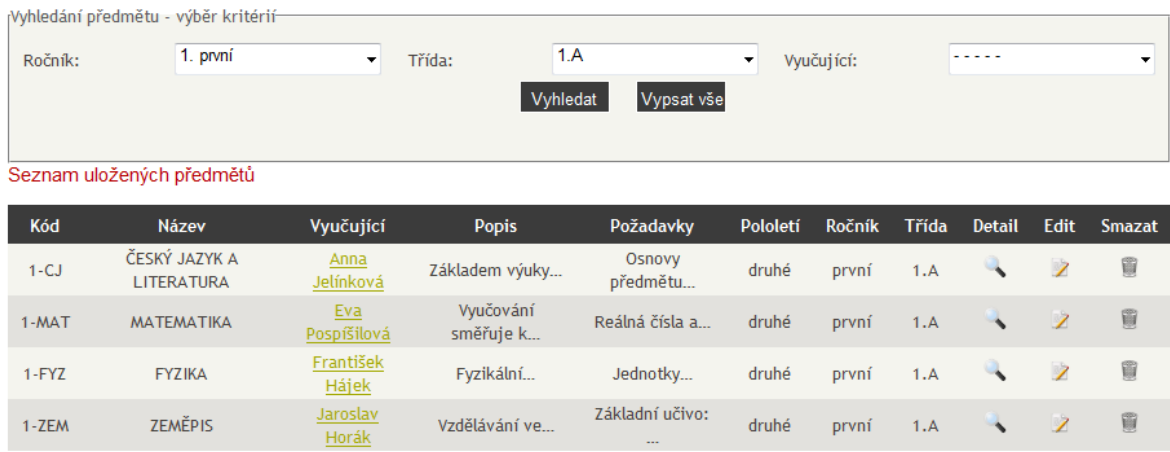

#### **Obrázek 11 - Výpis a filtrování předmětů**

<span id="page-38-0"></span>Předměty je možné filtrovat dle ročníků, tříd a vyučujících. Zadaná kritéria se dají spolu kombinovat. Výpis předmětů se také může hodit, bude-li uživatel chtít najít kontakt na vyučujícího předmětu. V tom případě slouží jméno učitele jako odkaz na detail s jeho informacemi.

Stejně jako sekce předměty nabízí přehled o veškerých předmětech na škole a možnosti filtrování, tak se ve správě nacházejí stejné funkce pro studenty a zaměstnance školy.

Správa studentů nabízí vypsání studentů dle oborů a tříd (Obrázek 12). O studentech je možné zjistit informace jako jméno, kontakt, datum narození, obor a třídu, ve které studuje. Po kliknutí na detail studenta se společně s informacemi o žákovi zobrazí informace o rodičích. Díky tomuto tak snadno lze nalézt kontakt na rodiče příslušného žáka

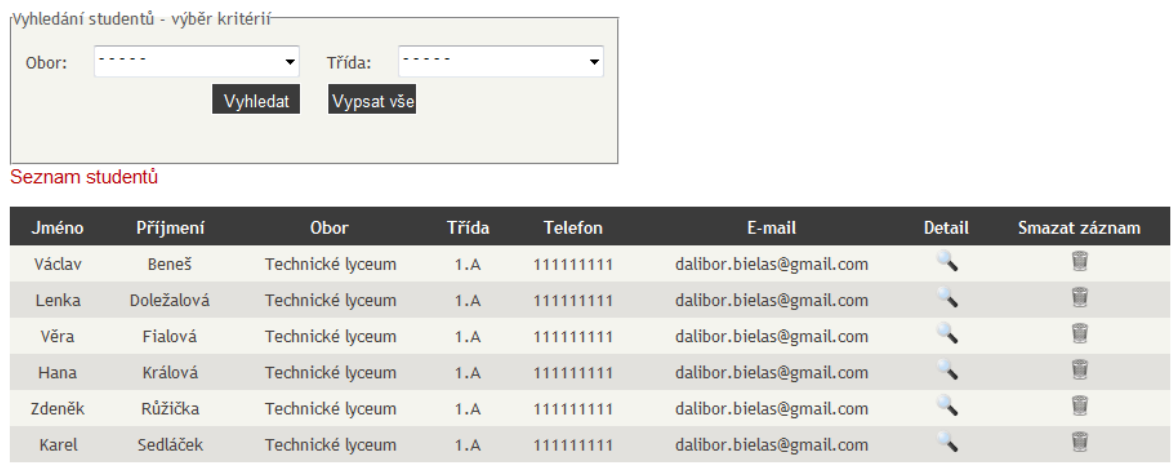

#### **Obrázek 12 - Výpis a filtrování studentů**

<span id="page-39-0"></span>Stejné funkce nabízí také sekce pro zaměstnance školy, kde ovšem může ředitel či zástupce ředitele měnit práva a funkce jednotlivých zaměstnanců. Může tak například změnit běžného učitele na třídního učitele a naopak.

Poslední sekcí je sekce uživatelé. Zde se zakládají noví uživatelé systému. Založení nového uživatele je rozděleno do dvou kroků. V prvním kroku se vyplní společné informace, které mají všichni uživatelé systému, a vybere se typ uživatele. V druhém kroku se doplní informace podle typu vybraného uživatele. Základním kamenem založení nového účtu je e-mailová adresa uživatele. Bez tohoto údaje nelze nový účet založit. V této sekci zakládáme všechny typy uživatelů, kromě rodičů žáků.

Toto je z důvodu uživatelského pohodlí pro správce, který bude zakládat nové účty a také to eliminuje možnost špatného přiřazení rodiče k žákovi. Při zakládání nového studenta se jako poslední položka uvede e-mail rodiče. Účet je poté automaticky vytvořen a přiřazen k žákovi.

Všem uživatelům, kterým se založí účet, je okamžitě zaslán informační e-mail, ve kterém dotyčný nalezne přístupové údaje do systému, tedy uživatelské jméno a vygenerované heslo. Uživatelské jméno a heslo jsou údaje, které jsou vytvářeny automaticky bez zásahu uživatele. Heslo se generuje za stejných podmínek, jako má změna hesla a uživatelské jméno se vytváří ze jména a příjmení uživatele. Rodičům se jako uživatelské jméno generuje stejný údaj jako jejich dítěte a na konec se přidá písmeno "r". Například je založen účet žákovi se jménem Jana Nováková. Student se bude přihlašovat pod jménem jnovakova a rodič pod jménem jnovakovar. Pokud již bude nějaký uživatel se stejným jménem existovat, přidá se nakonec řadová číslice.

Jak již bylo zmíněno, škola žádné údaje o rodičích nevyplňuje. Proto je zde funkce, která při prvním přihlášení rodiče přesměruje uživatele na stránku, kde musí vyplnit své údaje. Pokud je nevyplní, nebude vpuštěn do systému a bude odhlášen.

## <span id="page-40-0"></span>**5.9 Použité technologie**

Aplikace byla založena na technologiích HTML a CSS. Dalšími technologiemi jsou javascript, programovací jazyk PHP a MySQL databáze. Celá aplikace je potom postavena na Nette Framework, využívající databázový layer dibi. Pro provoz aplikace je potřeba webového serveru, MySQL databáze a PHP.

### <span id="page-40-1"></span>**5.9.1 HTML**

"HyperText Markup Language, označovaný zkratkou HTML, je značkovací jazyk pro hypertext. Je jedním z jazyků pro vytváření stránek v systému World Wide Web, který umožňuje publikaci dokumentů na Internetu.<sup>11«</sup>

Tento jazyk se používá pro zobrazování informací na obrazovce uživatele. Soubory s html kódem mívají koncovku .htm nebo .html. Zde je ukázka kódu html:

```
<!DOCTYPE HTML PUBLIC "-//W3C//DTD HTML 4.01 Transitional//EN">
<html> <head>
   <meta http-equiv="content-type" content="text/html; charset=windows-
1250">
   <meta name="generator" content="PSPad editor, www.pspad.com">
  <title>ZDE SE PÍŠE NÁZEV STRÁNKY</title>
   </head>
  <body>
  <!-- toto je příklad komentáře-->
     <h1>TOTO JE HLAVNÍ NADPIS NA STRÁNCE<H2>
       <p>Tagy P označujeme odstavce textu</p>
   </body>
\langle/html>
```
Jazyk HTML bývá v poslední době vytlačován jazykem xHTML a XML. O standartizaci jazyku HTML se stará konsorcium W3C, ne jejichž internetových stránkách je možné si ověřit správnost zápisu HTML kódu jakékoliv www stránky.

## <span id="page-40-2"></span>**5.9.2 PHP<sup>12</sup>**

"PHP je [skriptovací](http://cs.wikipedia.org/wiki/Skriptovac%C3%AD_jazyk) [programovací jazyk,](http://cs.wikipedia.org/wiki/Programovac%C3%AD_jazyk) určený především pro programování dynamických [internetových](http://cs.wikipedia.org/wiki/Internet) stránek. Nejčastěji se začleňuje přímo do struktury jazyka [HTML,](http://cs.wikipedia.org/wiki/HyperText_Markup_Language) [XHTML](http://cs.wikipedia.org/wiki/Extensible_HyperText_Markup_Language) či [WML,](http://cs.wikipedia.org/wiki/WML) což lze využít při tvorbě webových aplikací. PHP lze použít i k tvorbě konzolových a desktopových aplikací.

<sup>1</sup> <sup>11</sup> Wikipedie, otevřená encyklopedie [online]. 4. 4. 2011 [cit. 2011-04-30]. HyperText Markup Language. Dostupné z WWW: <http://cs.wikipedia.org/wiki/HyperText\_Markup\_Language>

<sup>12</sup> *Wikipedie, otevřená encyklopedie* [online]. 4. 4. 2011 [cit. 2011-04-30]. PHP. Dostupné z WWW: <http://cs.wikipedia.org/wiki/PHP >

Při použití PHP pro dynamické stránky jsou skripty prováděny na straně [serveru](http://cs.wikipedia.org/wiki/Server) – k uživateli je přenášen až výsledek jejich činnosti (interpret PHP skriptu je možné volat pomocí příkazové řádky). [Syntaxe](http://cs.wikipedia.org/wiki/Syntax) jazyka je inspirována několika programovacími jazyky [\(Perl,](http://cs.wikipedia.org/wiki/Perl) [C,](http://cs.wikipedia.org/wiki/C_%28programovac%C3%AD_jazyk%29) [Pascal](http://cs.wikipedia.org/wiki/Pascal_%28programovac%C3%AD_jazyk%29) a [Java\)](http://cs.wikipedia.org/wiki/Java_%28programovac%C3%AD_jazyk%29). PHP je nezávislý na [platformě,](http://cs.wikipedia.org/wiki/Platforma) rozdíly v různých [operačních](http://cs.wikipedia.org/wiki/Opera%C4%8Dn%C3%AD_syst%C3%A9m)  [systémech](http://cs.wikipedia.org/wiki/Opera%C4%8Dn%C3%AD_syst%C3%A9m) se omezují na několik OS-závislých funkcí a skripty lze většinou mezi nimi portovat bez jakýchkoli úprav".

Jazyk php vlastně obstarává funkce webu. Po funkcích PHP sáhneme tehdy, pokud chce mít uživatel stránky dynamické, tzn. jejich obsah se bude často měnit, například na požadavcích uživatele webu. Příklad kódu PHP:

<?php

```
$stranaA = 5;$stranab = 10;$obsah = $stranaA * $stranaB;
if($stranaA == $stranaB){
      echo 'zadaný útvar je čtverec a jeho obsah je: '. $obsah;
}else{
     echo 'zadaný útvar není čtverec a jeho obsah je: '. $obsah;
}
?>
```
#### **Použití PHP v bakalářské práci**

V práci je PHP použito pro obsluhu událostí, rozhodovací akce a práci s daty. Je zde použita nejnovější verze PHP 5.3, která má podporu namespaces. Celá aplikace je naprogramována objektově. Každý objekt má na starost jinou oblast systému a tento systém má výhodu ve znovupoužitelnosti kódu. Jak se dozvíte v další kapitole o Nette Framework, PHP třídy jsou rozděleny do jednotných celků. Například třídy, které jsou modelem, obstarávají práci s databází v příslušném modulu aplikace.

#### <span id="page-41-0"></span>**5.9.3 MySQL<sup>13</sup>**

1

"MySQL je [databázový](http://cs.wikipedia.org/wiki/Datab%C3%A1ze) [systém,](http://cs.wikipedia.org/wiki/Datab%C3%A1zov%C3%BD_syst%C3%A9m) vytvořený [švédskou](http://cs.wikipedia.org/wiki/%C5%A0v%C3%A9dsko) firmou [MySQL AB.](http://cs.wikipedia.org/wiki/MySQL_AB) Jeho hlavními autory jsou [Michael "Monty" Widenius](http://cs.wikipedia.org/w/index.php?title=Michael_Widenius&action=edit&redlink=1) a [David Axmark.](http://cs.wikipedia.org/w/index.php?title=David_Axmark&action=edit&redlink=1) Je považován za úspěšného průkopníka dvojího licencování – je k dispozici jak pod bezplatnou licencí [GPL,](http://cs.wikipedia.org/wiki/GNU_General_Public_License) tak pod komerční placenou licencí.

MySQL je [multiplatformní](http://cs.wikipedia.org/wiki/Multiplatformn%C3%AD_software) databáze. Komunikace s ní probíhá – jak už název napovídá – pomocí jazyka [SQL.](http://cs.wikipedia.org/wiki/SQL) Podobně jako u ostatních SQL databází se jedná o dialekt tohoto jazyka s některými rozšířeními."

<sup>13</sup> *Wikipedie, otevřená encyklopedie* [online]. 4. 4. 2011 [cit. 2011-04-30]. MySQL. Dostupné z WWW: <http://cs.wikipedia.org/wiki/ MySQL>

Díky své jednoduchosti a nenákladnosti je MySQL velice rozšířeným databázovým systémem a těší se vysoké oblibě mezi programátory webových aplikací, využívajících databázi. Ve aplikaci je použita verze MySQL 5.1. Zde je ukázka kódu:

```
CREATE TABLE `tasks` (
  `id` int(11) NOT NULL auto increment,
  `text` varchar(100) NOT NULL,
  `added` datetime NOT NULL,
  `done` enum('yes','no') NOT NULL default 'no',
  PRIMARY KEY (`id`)
) ENGINE=InnoDB DEFAULT CHARSET=utf8;
INSERT INTO `tasks` VALUES('1','úkol 1','2010-01-24 18:16:05','no'),
 ('2','úkol 2','2010-01-24 18:17:45','no'),
 ('3','úkol 3','2010-01-24 18:18:12','yes');
```
Pro návrh databáze byl použit program MySQL Workbench. Při návrhu databáze byl kladen důraz na splnění 3. normální formy tabulek tak, aby práce s daty byla co nejjednodušší a také aby bylo možné v budoucnu databázi rozšířit. ERD informačního systému je v přílohách (Příloha B).

## <span id="page-42-0"></span>**5.9.4 Nette Framework<sup>14</sup>**

Nette Framework je český PHP Framework, který se snaží pomoci programátorovi v každodenní práci. Pomáhá vytvářet kvalitní a dobře zabezpečené webové aplikace. Tento Framework byl vybrán, protože posune aplikaci o stupeň výše, než kdyby byla napsaná pouze v čistém PHP a to například tím, že je zde kvalitně vyřešené zabezpečení aplikace nebo například přehledností kódu. Dalším důvodem byla také pohodlná práce například s formuláři a dalšími funkcemi PHP.

Kromě zjednodušení práce programátora klade Nette Framework důraz na bezpečnost a znovupoužitelnosti kódu. Nette ctí návrhový vzor MVC (model-viewcontroller). Jedná se o softwarovou architekturu, která rozděluje aplikaci do tří vrstev. Těmito vrstvami jsou:

- Datový model (Model),
- uživatelské rozhraní (View),
- řídící logika (Controller nebo presenter).

Nejen, že jde o pouhé rozdělení do více vrstev, které umožňuje lepší přehlednost kódu, především ve chvílích, kdy na aplikaci pracuje více lidí, ale také určuje vztah jednotlivých komponent (Obrázek 13).

<sup>1</sup> <sup>14</sup> http://nette.org/

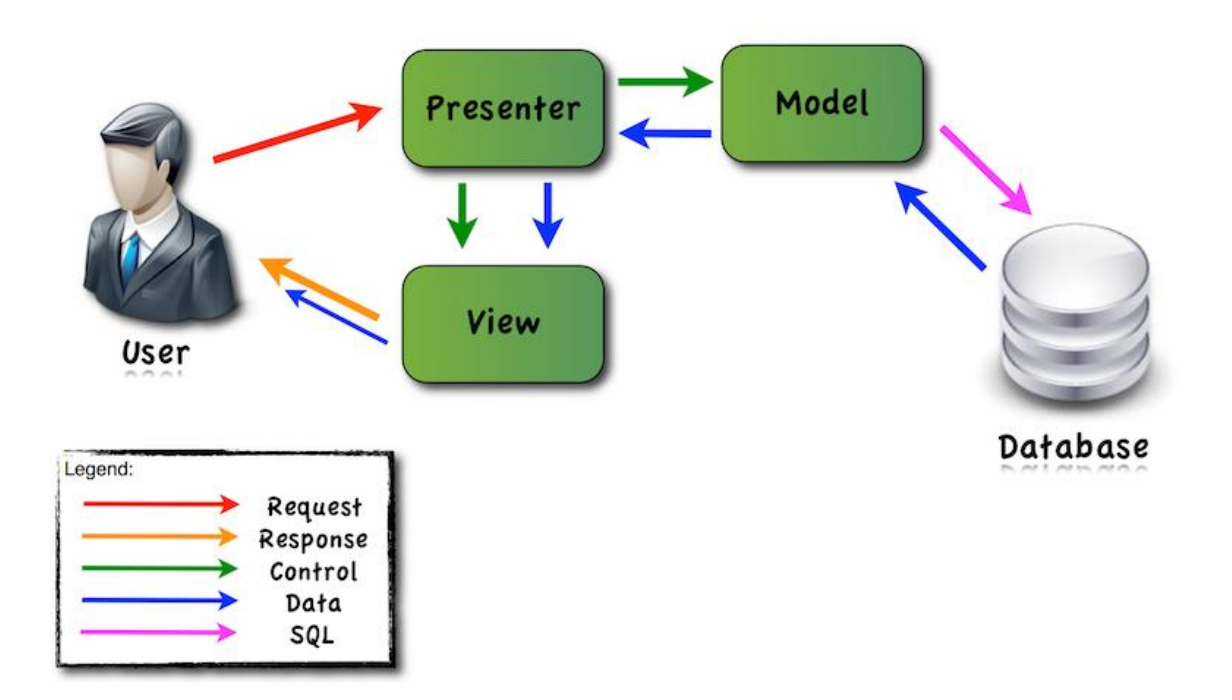

**Obrázek 13 - Architektura modelu MVC<sup>15</sup>**

<span id="page-43-0"></span>Logika je následující.

- Model nemá vědět o tom, že view a controller existuje,
- view o modelu nemá vědět,
- controller seznámí view s modelem (ne naopak) a realizuje uživatelské akce.

Příklad kódu z aplikace:

```
 protected function startup() {
         parent::startup();
        \frac{1}{2} suser = Nette\Environment::getUser();
         if (!$user->isLoggedIn()) {
             $this->setLayout("SignLayout");
             if (!$this instanceof SignPresenter)
                 $this->redirect('Sign:in');
 }
         if ($user->isLoggedIn()) {
             $this->template->pravo = $user->getIdentity()->id_prava;
             $this->template->role = $user->getIdentity()->popis;
            Nette\Environment::setVariable('pravo', $user->getIdentity() 
            ->id prava);
         }}
```
<sup>&</sup>lt;sup>15</sup> http://files.nette.org/59/mvp-interaction.png

# <span id="page-44-0"></span>**5.9.5 Další použité technologie Dibi**

Dibi je český databázový layer, který usnadňuje a vylepšuje práci s databází a jejími dotazy. Základními rysy je jednoduchost zápisu SQL dotazů a také zabezpečení proti SQL injection a dalším útokům na databáze. Ukázka kódu:

```
public static function existujeSoubor($soubor) 
{
      $row = dibi::query('SELECT soubor FROM soubory 
      WHERE soubor=%s', $soubor )->fetch();
       return ($row) ? true : false;
     }
```
# **PHPExcel**

PHPExcel je soubor knihoven export dat do programu Excel v prostředí PHP.

## <span id="page-45-0"></span>**6 Závěr**

Cílem této práce bylo seznámit čtenáře s informačními systémy škol a zaměřit se na tyto systémy pro komunikaci škol s rodiči žáků. Podle průzkumu situace škol můžeme usoudit, že školy jsou v dnešní době připraveny používat elektronické informační systémy a dobrou zprávou je, že vysoké procento škol již nějaký systém používá. Horší je to se situací na trhu. V současné době není mnoho kvalitních systémů, které by tento problém řešili a pomohli školám v této problematice. Určitým zklamáním je fakt, že neexistuje téměř žádný bezplatný produkt, i když ceny systémů nejsou nijak závratné.

Druhým cílem bylo navrhnout informační systém pro komunikaci školy s rodiči ţáků, který by mohl rozšířit stávající nabídku na trhu a pomoci vylepšit situaci v komunikaci mezi školou a rodiči. Určitě tento systém není funkčně nejrozsáhlejší a na trhu jsou systémy, které nabízejí více funkcí, nicméně jsem se snažil jít cestou využití moderních technologií, vyjít vstříc uživatelům v jednoduchosti a školám v nenáročnosti implementace. Aplikace je připravena a otevřena dalšímu rozvoji a rozšíření. V současné době bych mohl navrhnout rozšíření o funkce jako tvorba rozvrhů či moduly jako jsou domácí úkoly nebo e-learning. Myslím si ale, že svými funkcemi má školám co nabídnout.

# <span id="page-46-0"></span>**Literatura**

- [1] BASL, Josef. *Ikaros.cz* [online]. 2006 [cit. 2011-04-28]. Informační systémy škol využití manažerských informačních systémů. Dostupné z WWW: <http://www.ikaros.cz/node/3736>
- [2] NEUMAJER, Ondřej. *Metodický portál RVP* [online]. 17. 03. 2010 [cit. 2011-04- 28]. Školní informační systémy. Dostupné z WWW: <http://clanky.rvp.cz/clanek/c/Z/8019/skolni-informacni-systemy.html>
- [3] *Výsledky šetření o vybavenosti škol evidenčním SW*. ÚIV, 2004. Dostupné z WWW: <http://www.uiv.cz/soubor/1112 />
- [4] *Wikipedie, otevřená encyklopedie* [online]. 4. 4. 2011 [cit. 2011-04-30]. HyperText Markup Language. Dostupné z WWW: <http://cs.wikipedia.org/wiki/HyperText\_Markup\_Language>
- [5] *Wikipedie, otevřená encyklopedie* [online]. 4. 4. 2011 [cit. 2011-04-30]. PHP. Dostupné z WWW: <http://cs.wikipedia.org/wiki/PHP >
- [6] *Wikipedie, otevřená encyklopedie* [online]. 4. 4. 2011 [cit. 2011-04-30]. MySQL. Dostupné z WWW: <http://cs.wikipedia.org/wiki/ MySQL>
- [7] *Bakaláři* [online]. 2011 [cit. 2011-04-30] Dostupné z WWW: <http://bakalari.cz>
- [8] *MP-SOFT* [online]. 2007 [cit. 2011-04-30] Dostupné z WWW: < http://www.mp-soft.cz/>
- [9] *Relax – Kompletní evidence škol* [online]. 2011 [cit. 2011-04-30] Dostupné z WWW: < http://www.alis.cz/relax/index.jsp/>
- [10] *i-Škola* [online]. 2005 2009 [cit. 2011-04-30] Dostupné z WWW: < http://www.iskola.cz/>
- [11] *Škola OnLine* [online]. 2011 [cit. 2011-04-30] Dostupné z WWW: < http://www.skolaonline.cz />
- [12] *Nette Framework* [online]. 2008 2011 [cit. 2011-04-30] Dostupné z WWW: < http://nette.org />

# <span id="page-47-0"></span>**Příloha A – CD**

Na přiloženém CD naleznete kompletní vyvinutou aplikaci a také tento text v elektronické podobě.

# <span id="page-48-0"></span>**Příloha B – ERD diagram**

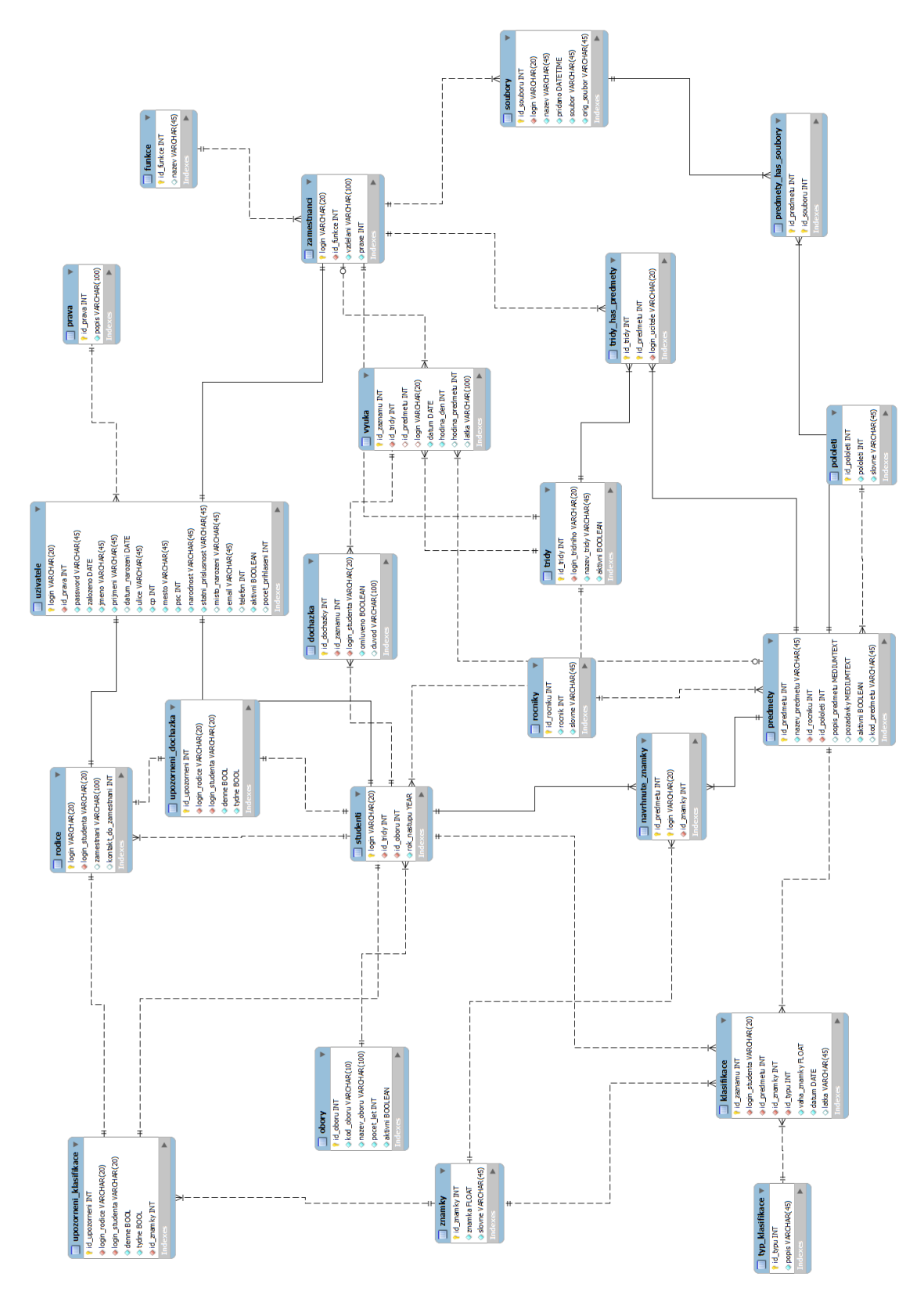